### Analysis of EDA data using Ledalab

Mathias Benedek

University of Graz, Austria

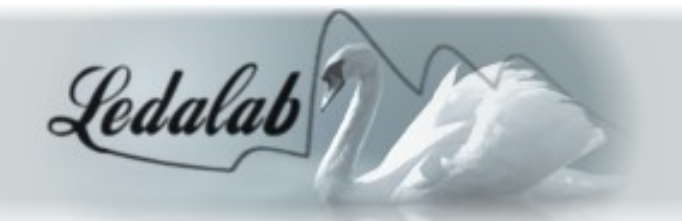

## Physiology of electrodermal activity (EDA)

- Sweat glands controlled by sympathetic nervous system
- One axon innervates about 1.28 cm2 of skin (Schmelz et al., 1998)
- Each gland innervated by multiple axons (Kennedy et al., 1984; Riedl et al., 1998)
- Sweat secretion causes change in SC
- Onset of SCR > 1s after stim (efference + neuroeffector time) (Kunimoto et al., 1991; Lim et al., 2003)
- Spike density  $\rightarrow$  nr of activated glands  $\rightarrow$  SCR amplitude (Freedman et al., 1994; Nishiyama et al., 2001; Bini et al., 1980; Lidberg and Wallin, 1981)

Sudomotor nerve activity (SNA)

(Macefield & Wallin, 1996)

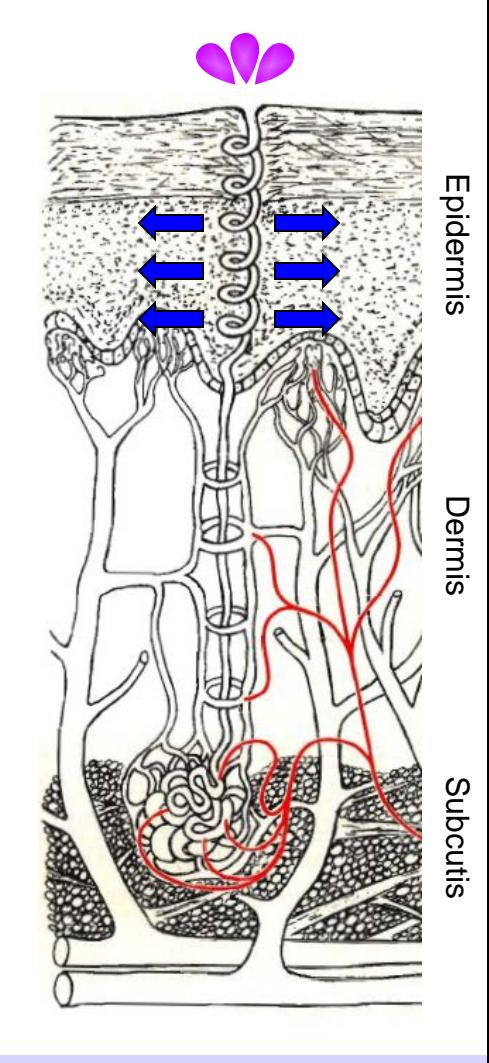

Skin conductance (SC)

## Recording of EDA

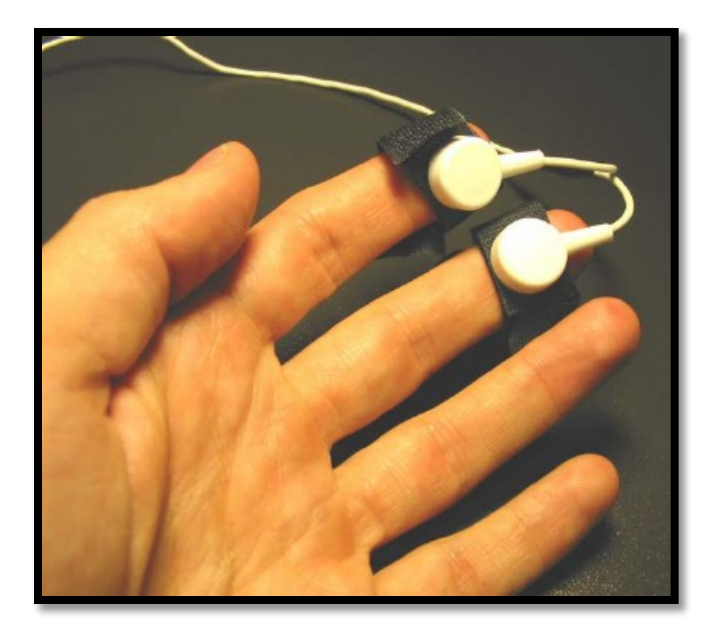

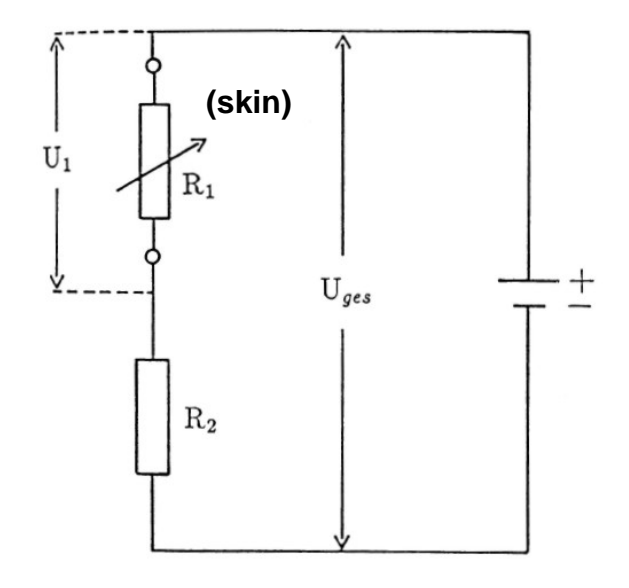

constant current method

### The nature of skin conductance data

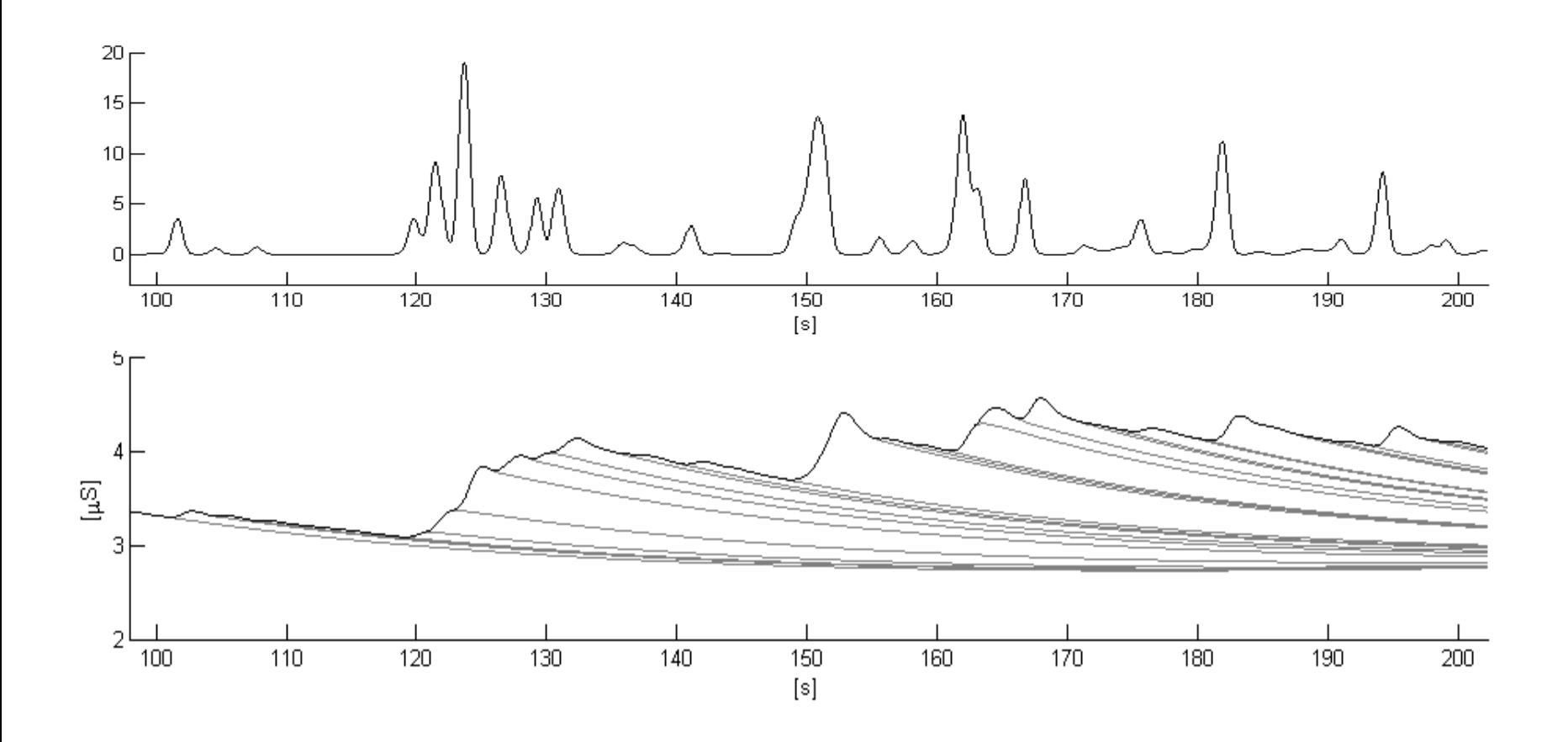

# Quantification of SCR amplitude

Standard methods and issues

## Quantification of SCR amplitude

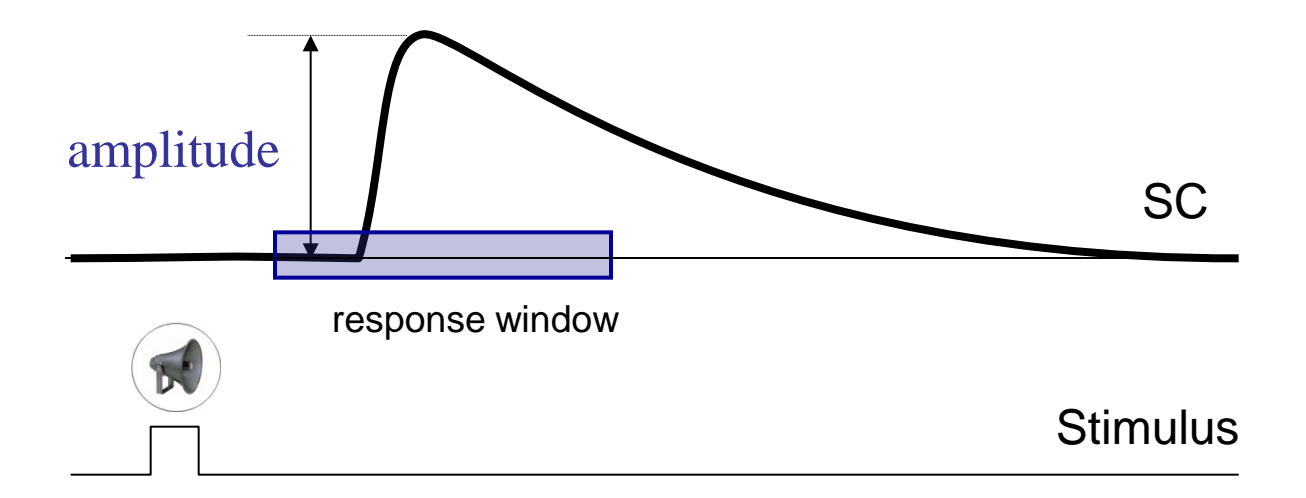

Standard min-max or through-to-peak method (from local minimum to local maximum)

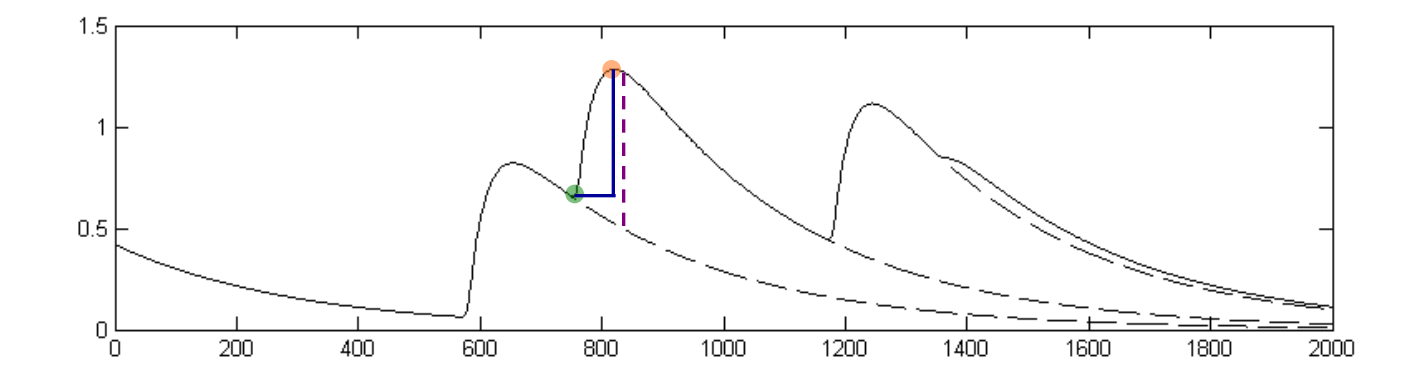

• General underestimation of amplitude

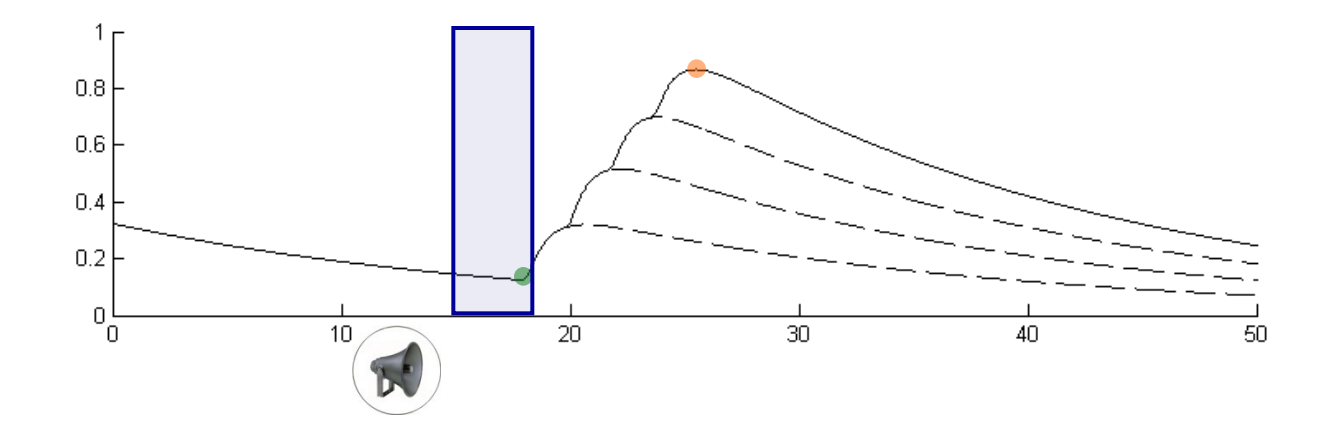

- General underestimation of amplitude
- Misattribution with respect to response window  $\rightarrow$  overestimation

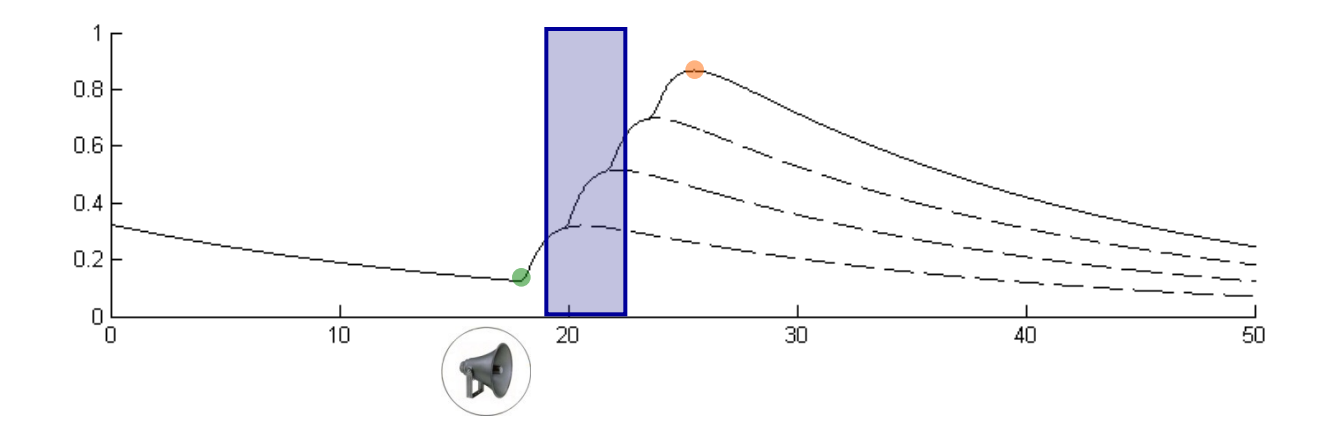

- General underestimation of amplitude
- Misattribution with respect to response window  $\rightarrow$  overestimation / underestimation

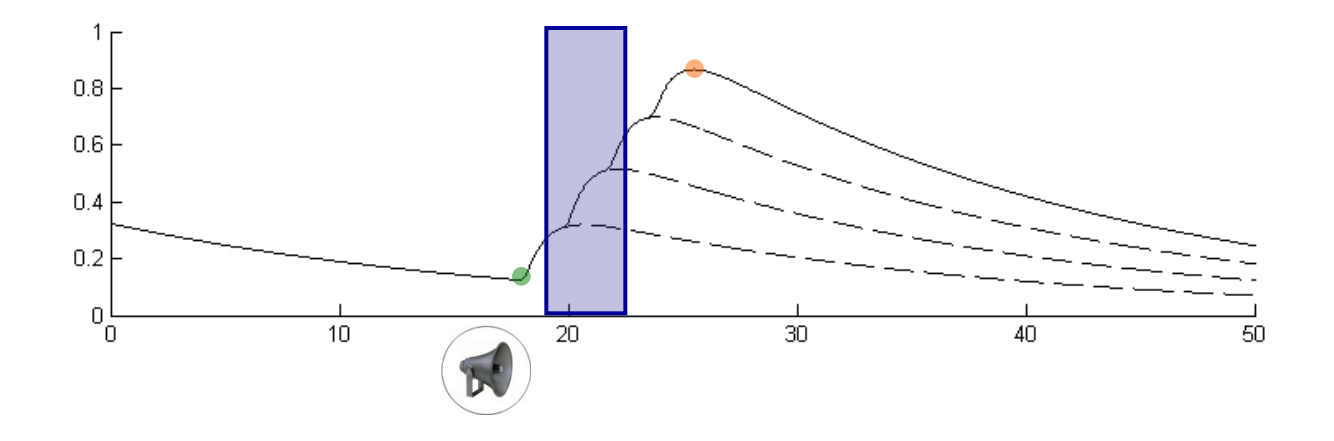

- General underestimation of amplitude
- Misattribution with respect to response window
	- $\rightarrow$  overestimation / underestimation
- Desideratum: Get true onset and amplitude of single responses

Decomposition Approaches

### Decomposition Approaches – Linear Interpolation

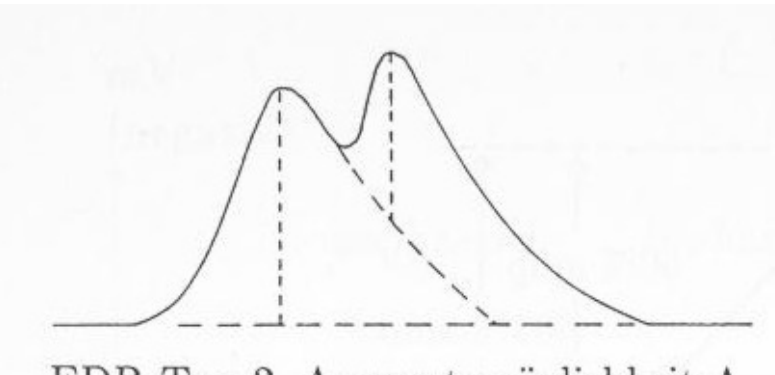

EDR Typ 2, Auswertemöglichkeit A

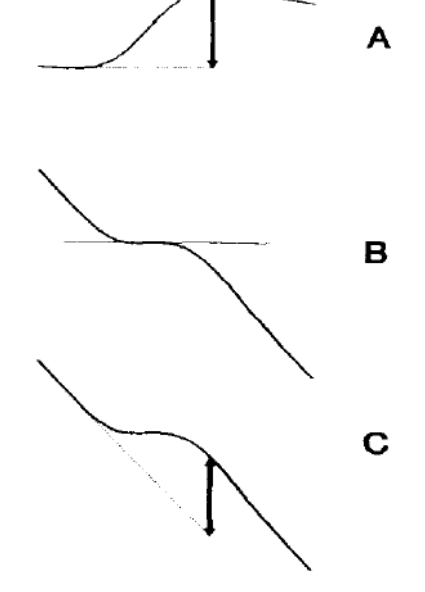

(Hagfors 1964, nach Boucsein, 1992) (Barry, 1992)

### Decomposition Approaches - Curve Fitting

- 10 sec data segment fitted by 4-8 parameter function (visual inspection!)
- SCR represented by sigmoid-exponetial function

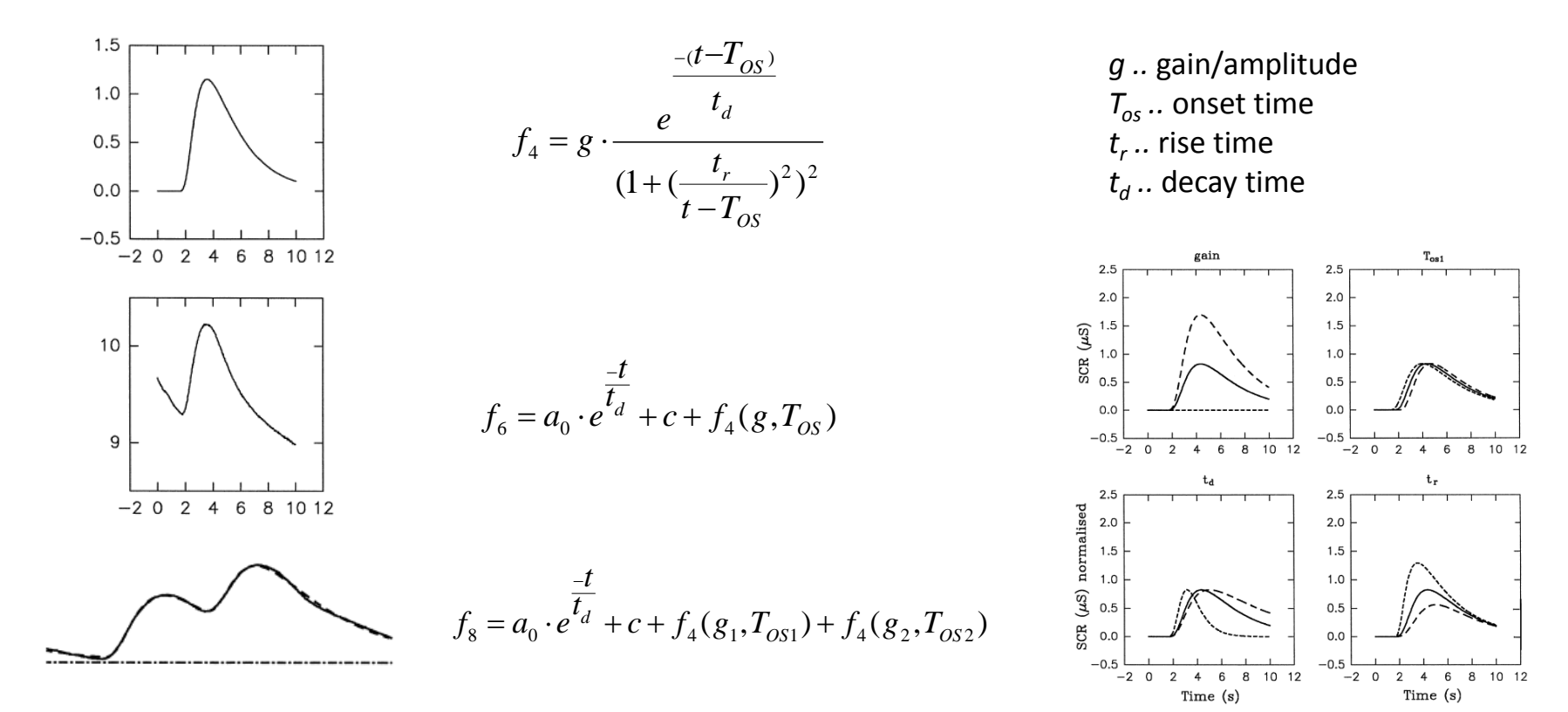

### **Results**:

- Amplitude: +15%
- Onset: -140ms

(Lim et al., 1997, Int J Psychoph)

### Decomposition Approaches – Deconvolution analysis

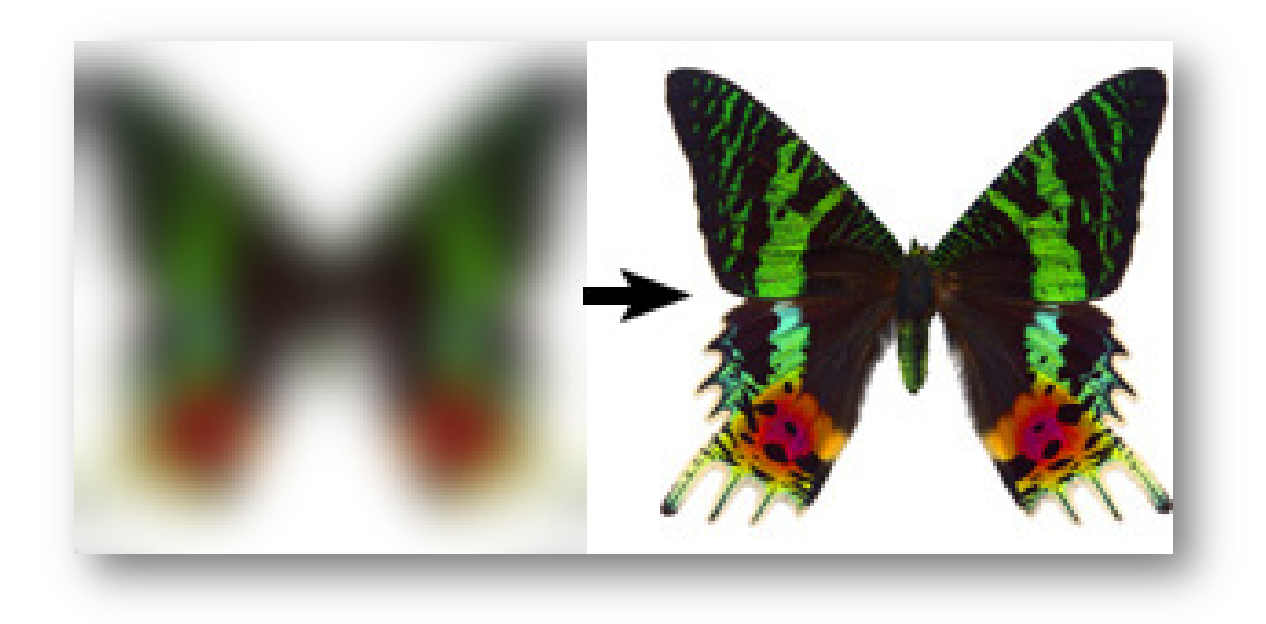

Analysis of EDA data using Ledalab – Mathias Benedek

### Basic principles of deconvolution analysis

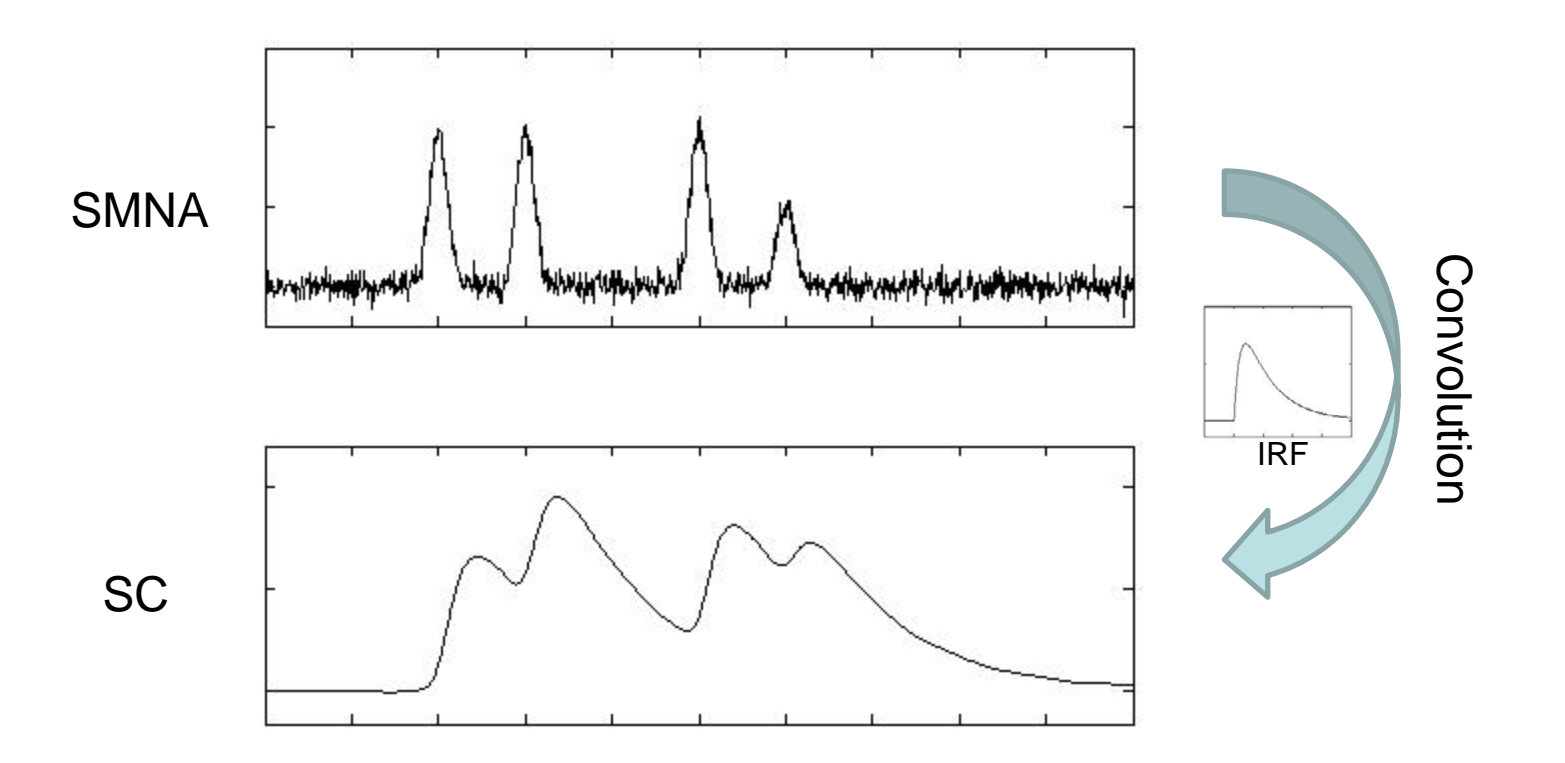

**Convolution:** *Signal = Driver \* IRF (impulse response function)* 

*SC = SMNA\* IRF*

### Discrete Decomposition Analysis

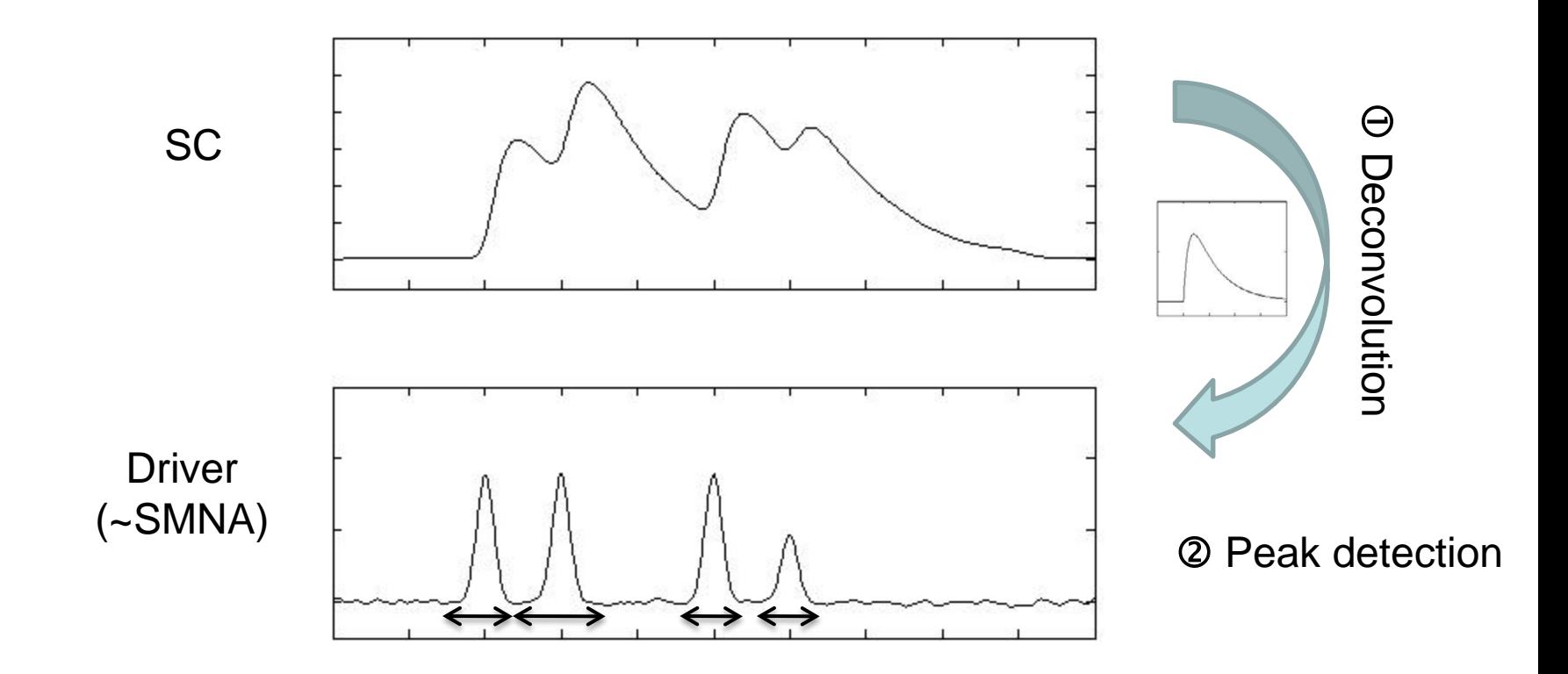

**Deconvolution:** *SMNA = SC / IRF*

### Discrete Decomposition Analysis

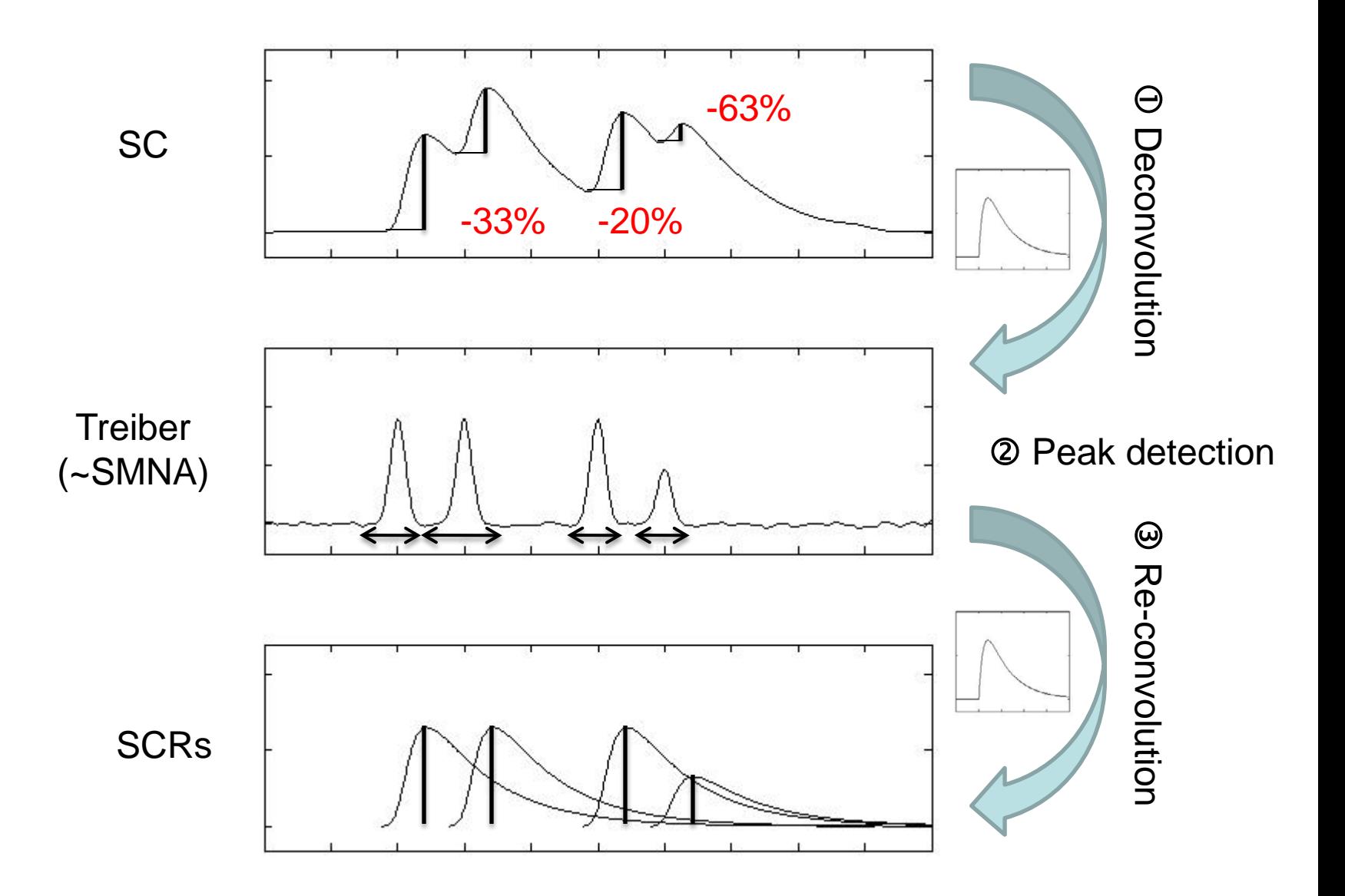

### Decomposition Approaches - Deconvolution

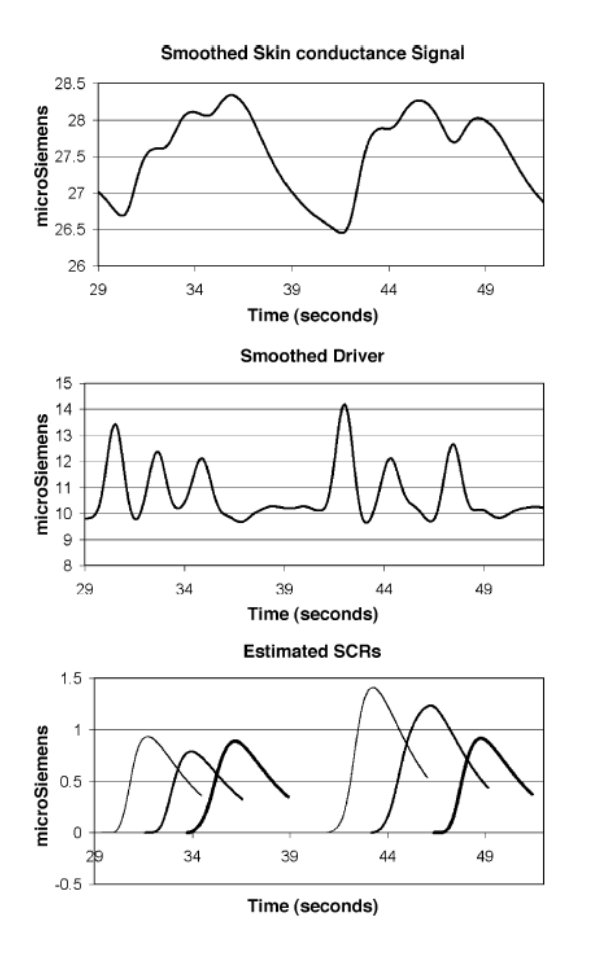

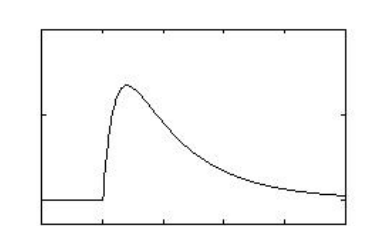

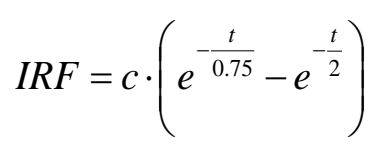

#### **Results:**

- Automatic analysis
- Simulation: Discrimination of SCRs with time-lag > 1.3s

(Alexander et al., 2005, J Neurosc Meth)

### Deconvolution (after Alexander et al., 2005)

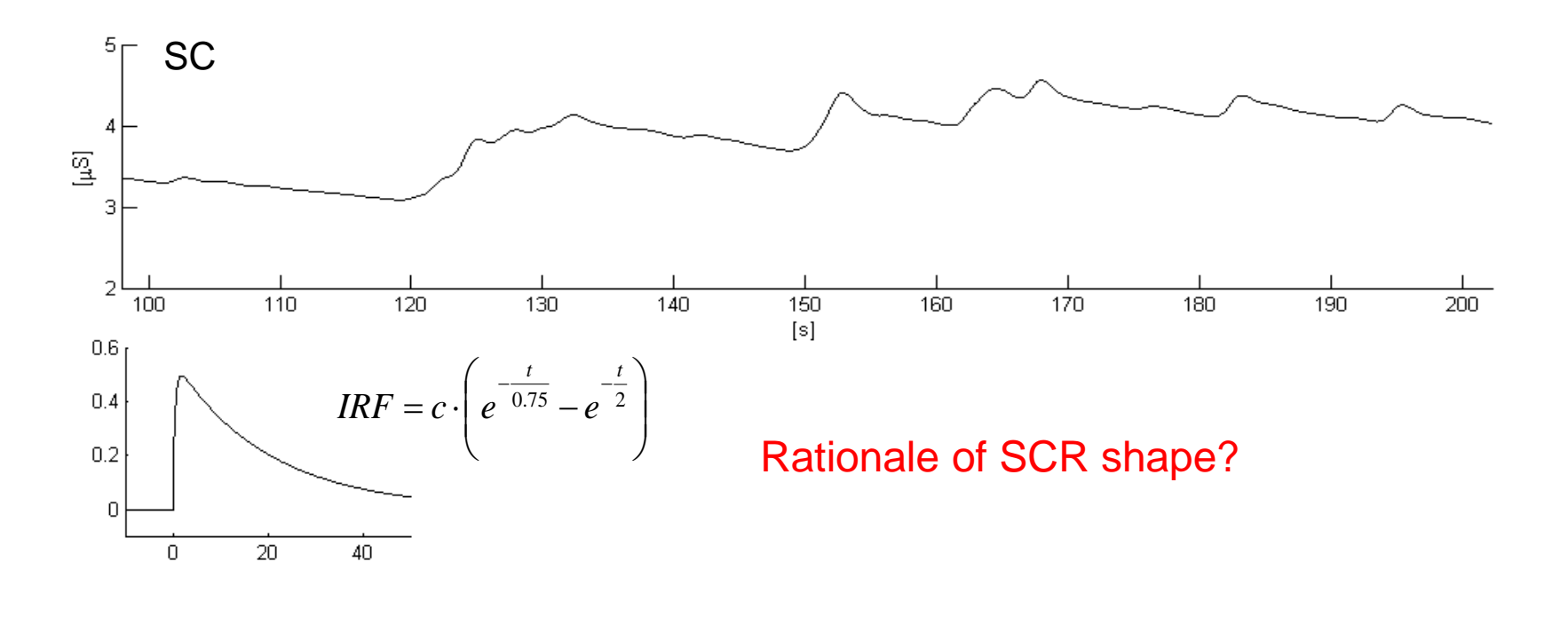

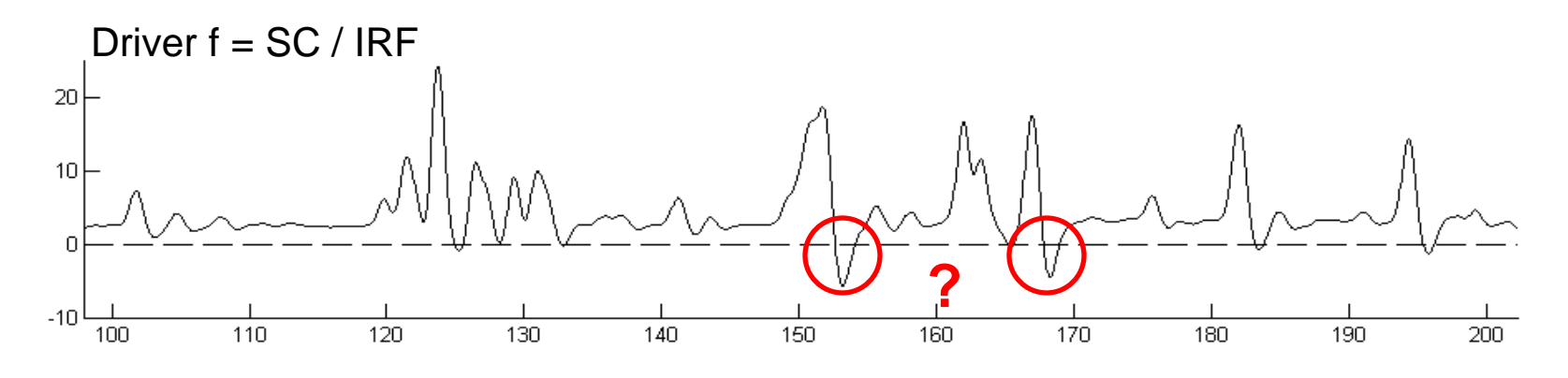

Analysis of EDA data using Ledalab – Mathias Benedek

## Rationale of SCR shape

Two-compartment diffusion model

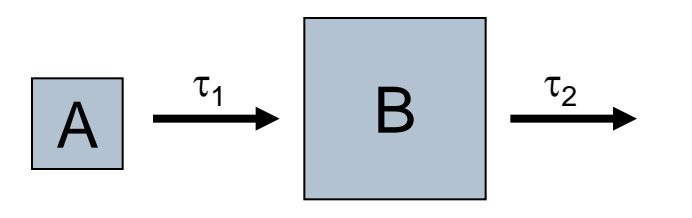

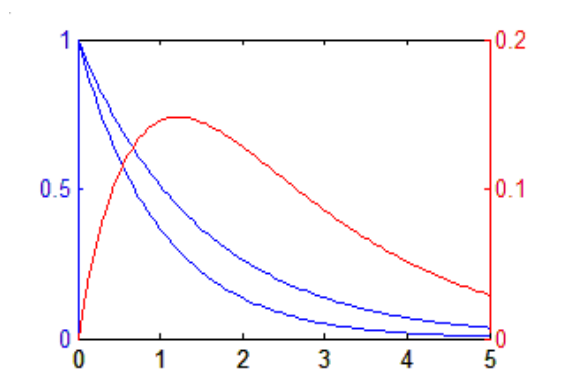

 $\tau_{2}$   $\tau_{1}$  $\dot{b} = -\frac{b}{a} + \frac{a}{b}$  $\tau_{_1}$ *a*  $\dot{a}$  =  $-$ 

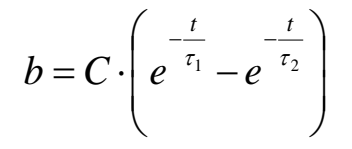

 $b = C \cdot |e^{-\tau_1} - e^{-\tau_2}|$  Bateman function

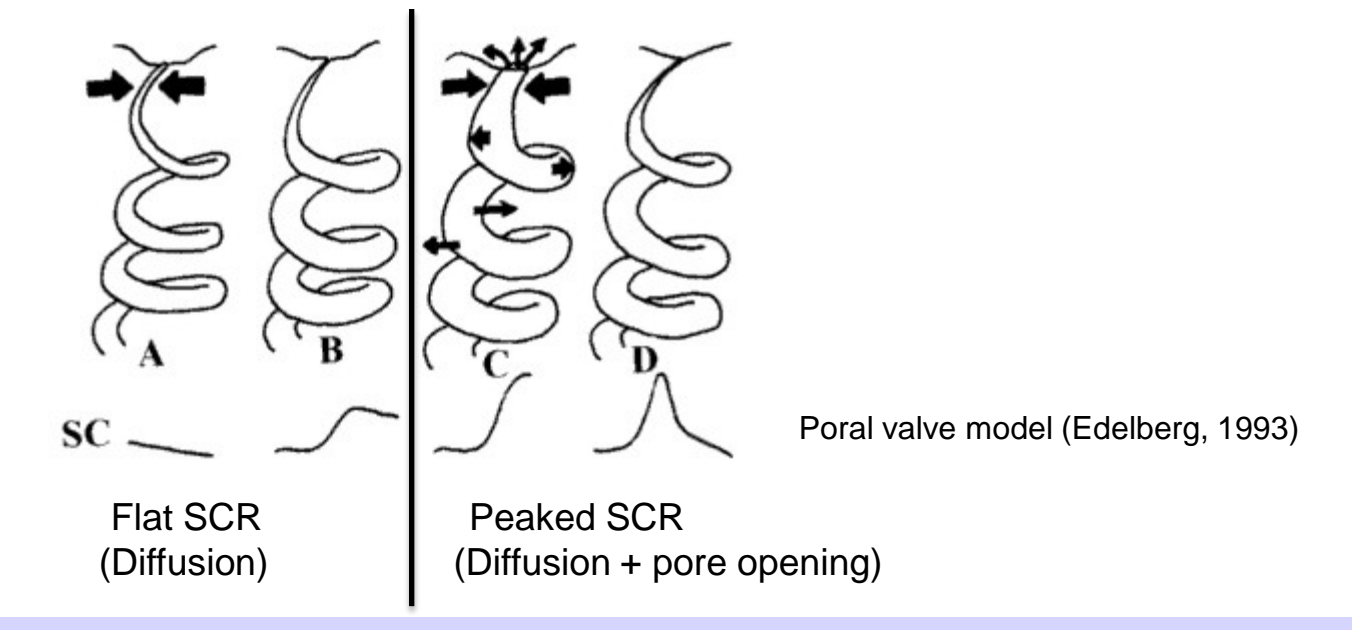

## Deconvolution: Effect of differences in SCR shape

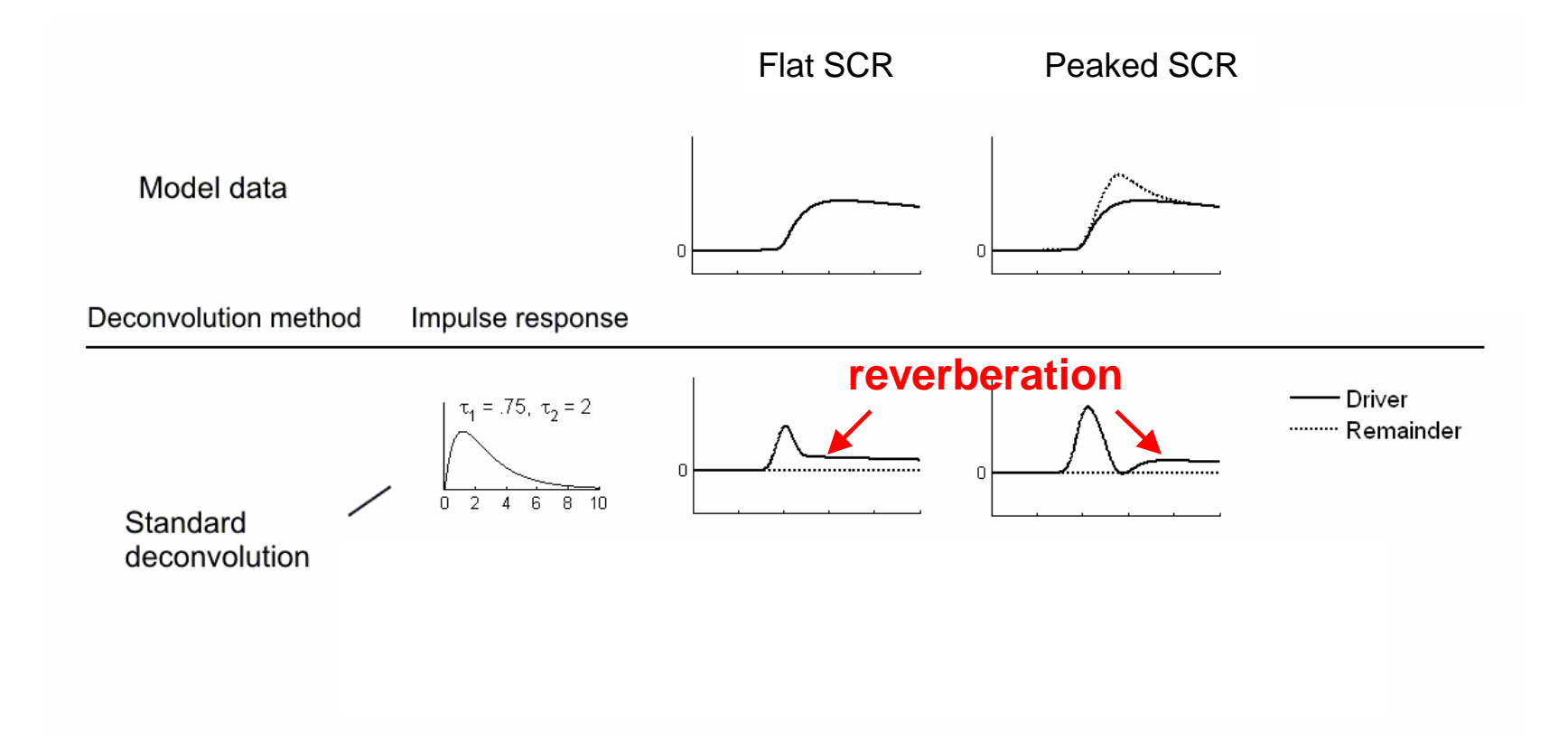

### Rationale of Nonnegative Deconvolution

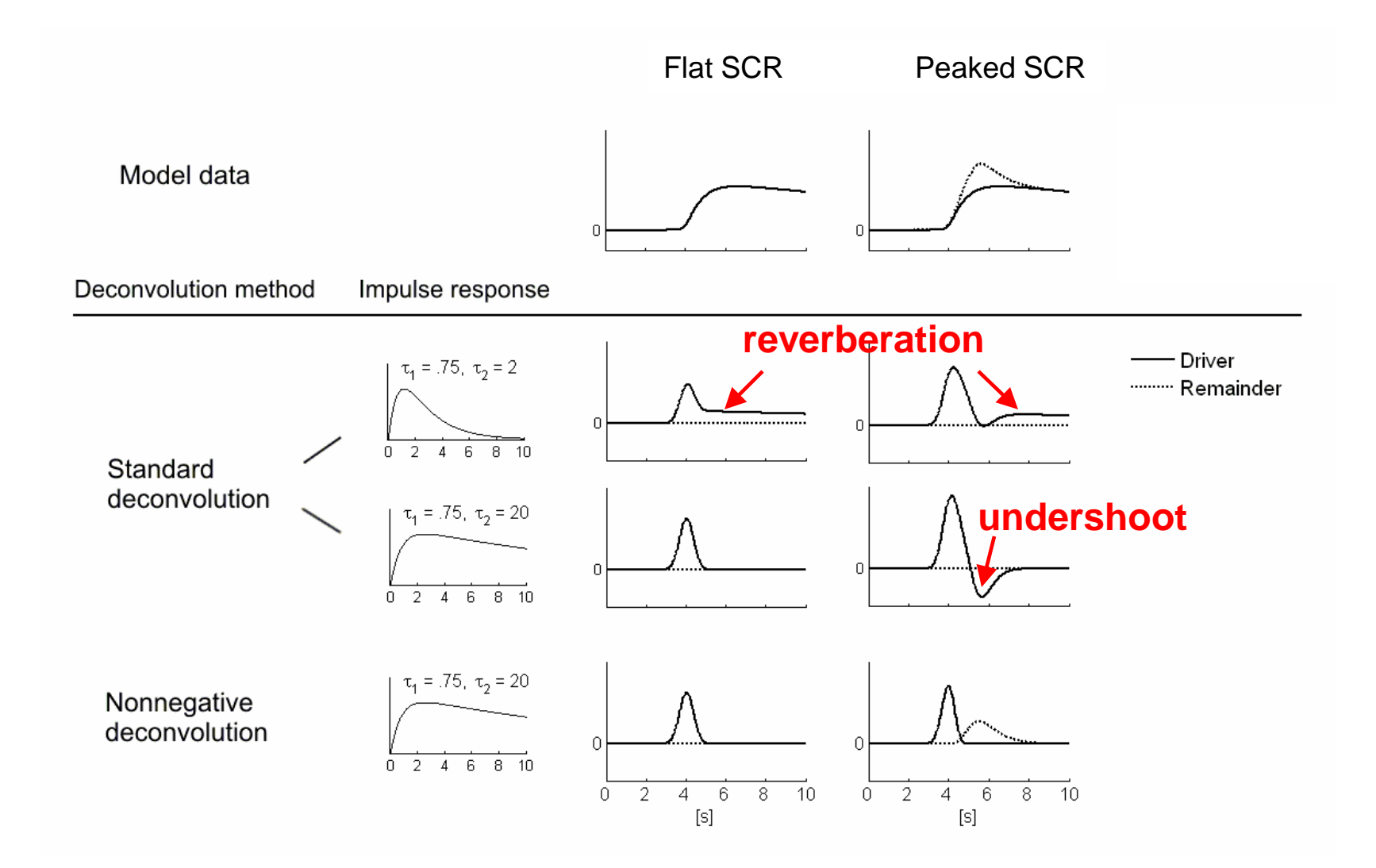

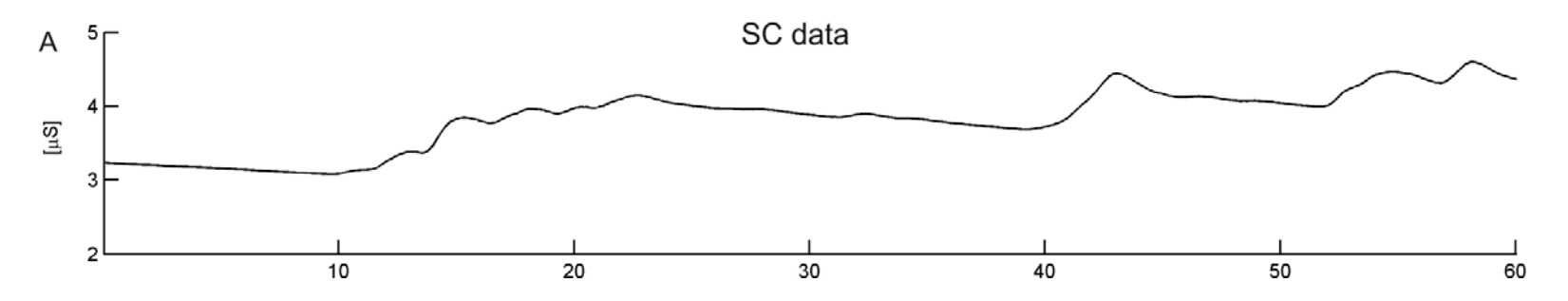

(Benedek & Kaernbach, 2010, Psychophysiology)

Analysis of EDA data using Ledalab – Mathias Benedek

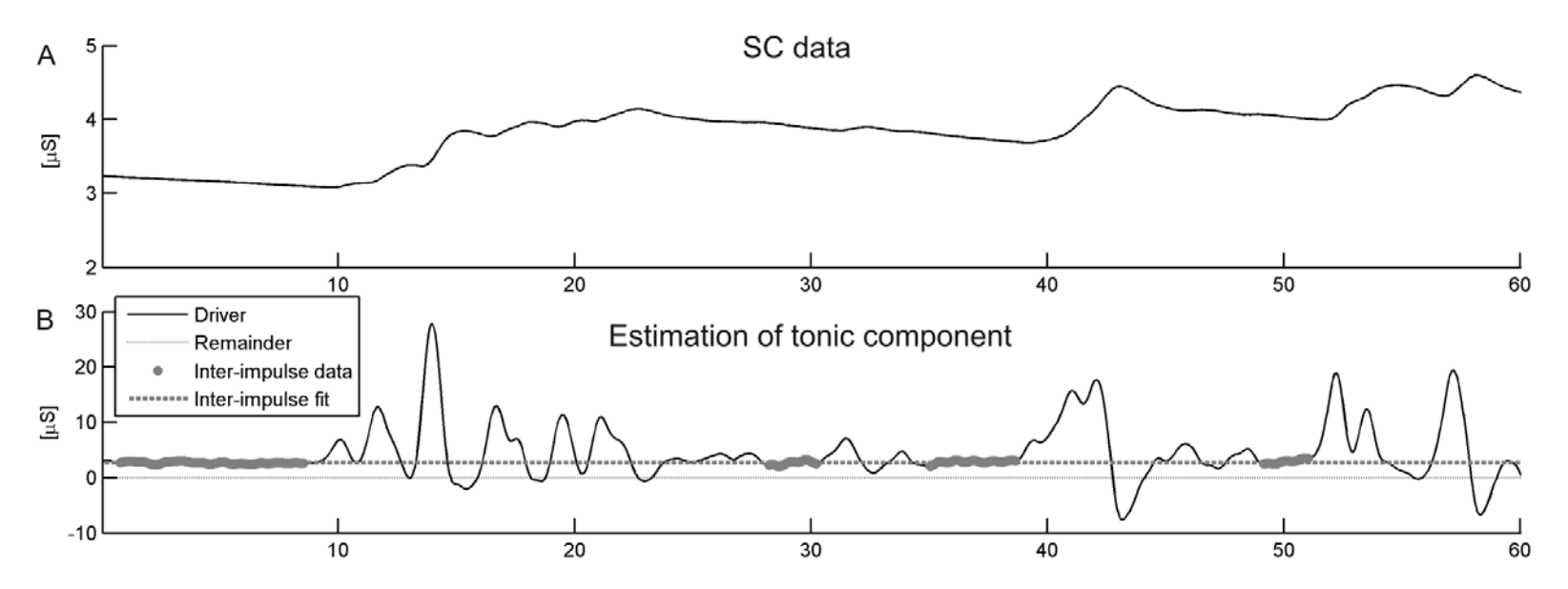

(Benedek & Kaernbach, 2010, Psychophysiology)

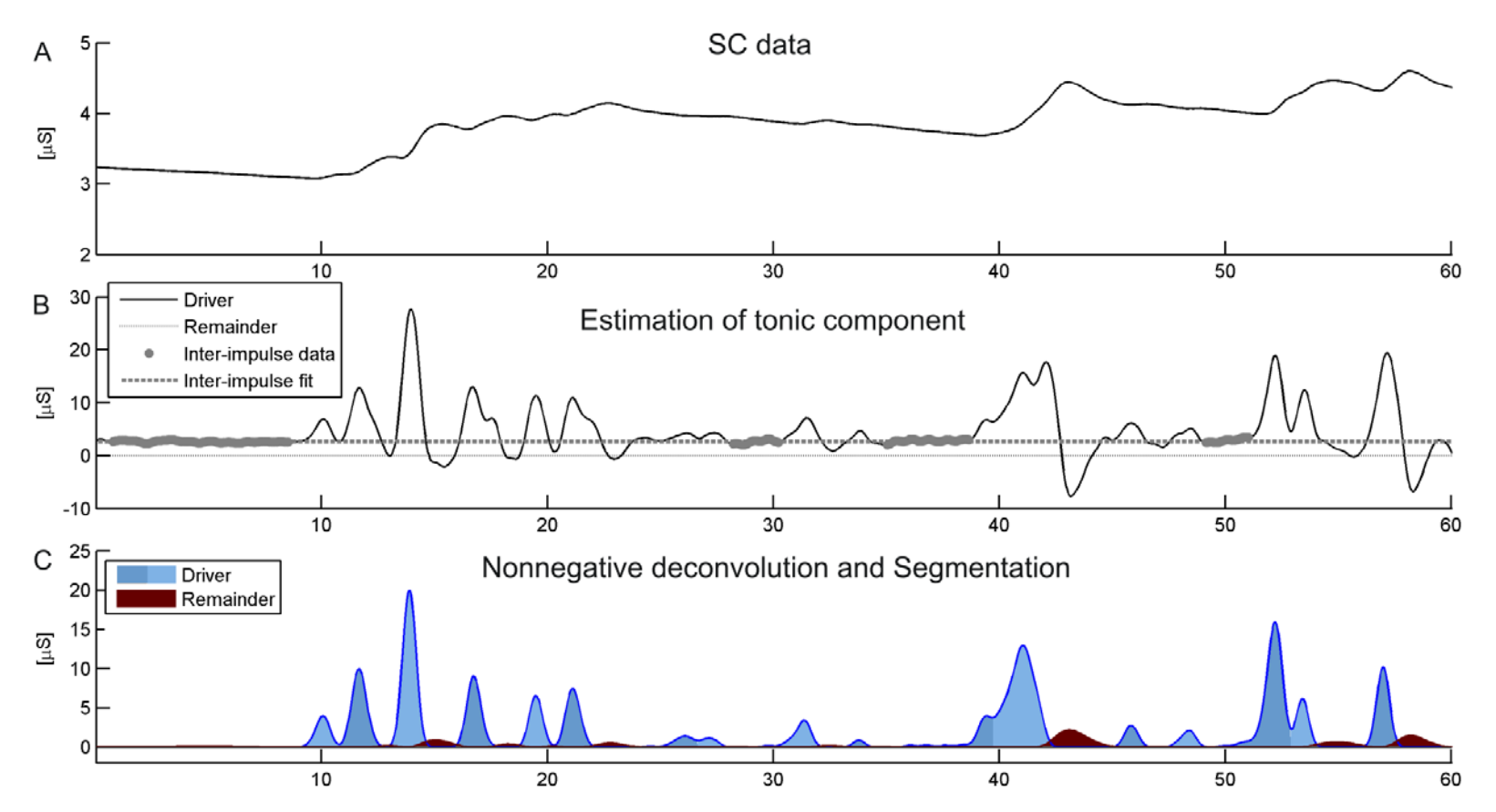

(Benedek & Kaernbach, 2010, Psychophysiology)

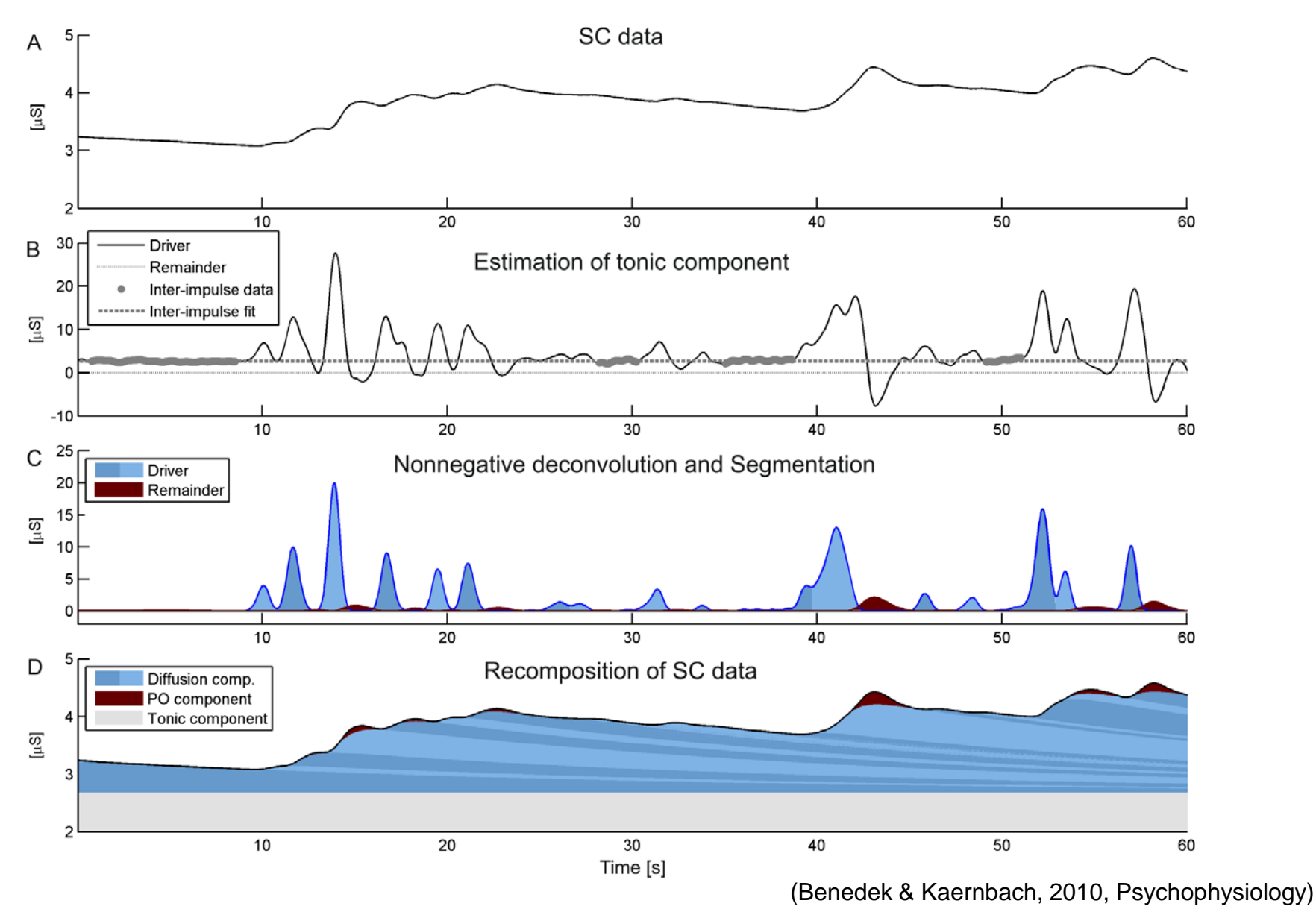

Analysis of EDA data using Ledalab – Mathias Benedek

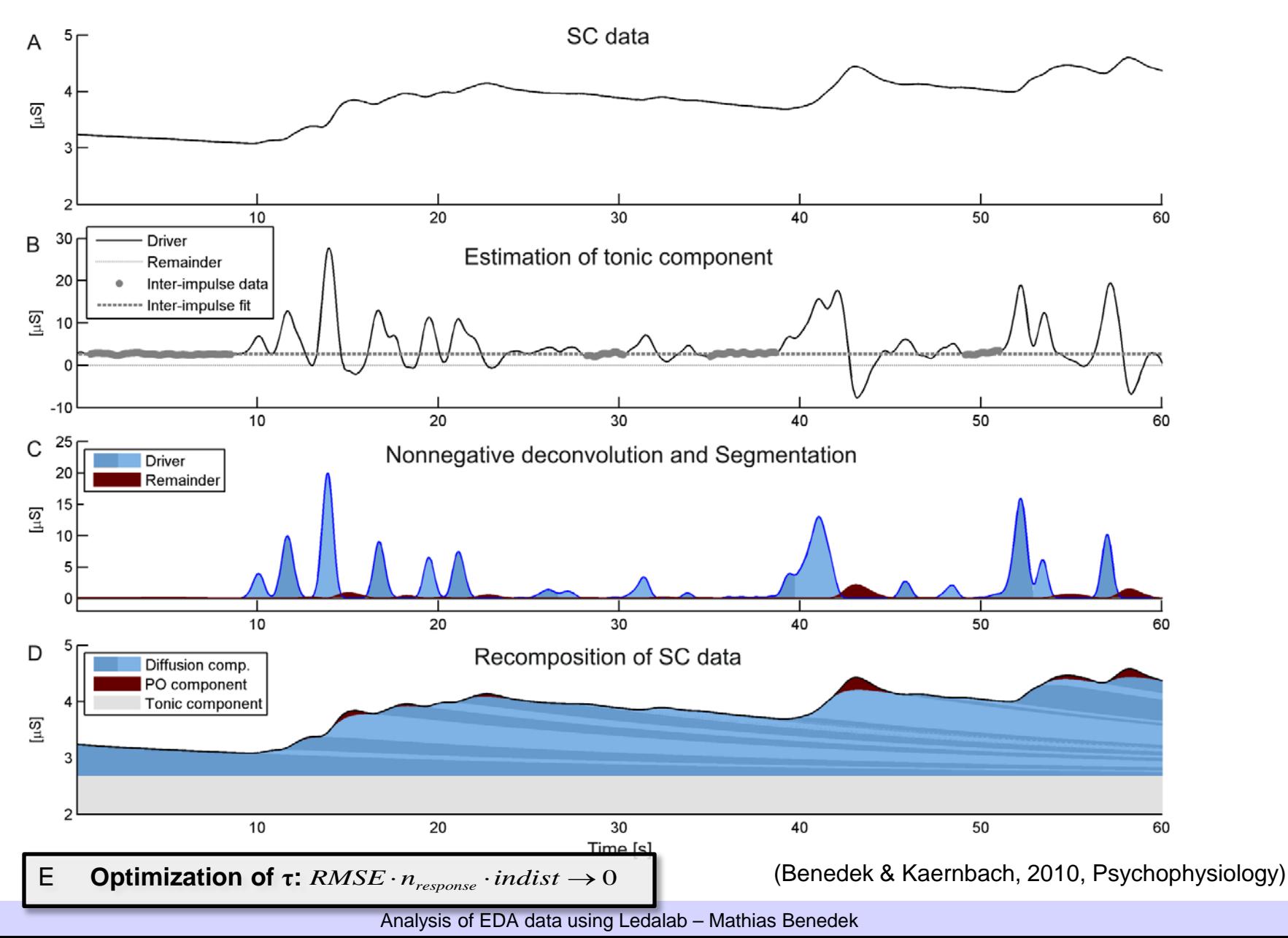

### General effect of deconvolution

Experiment

- $N = 48$
- Noise bursts (95 dB, 120ms)
- $|S| = 4, 8, 16, 32 \text{ sec}$

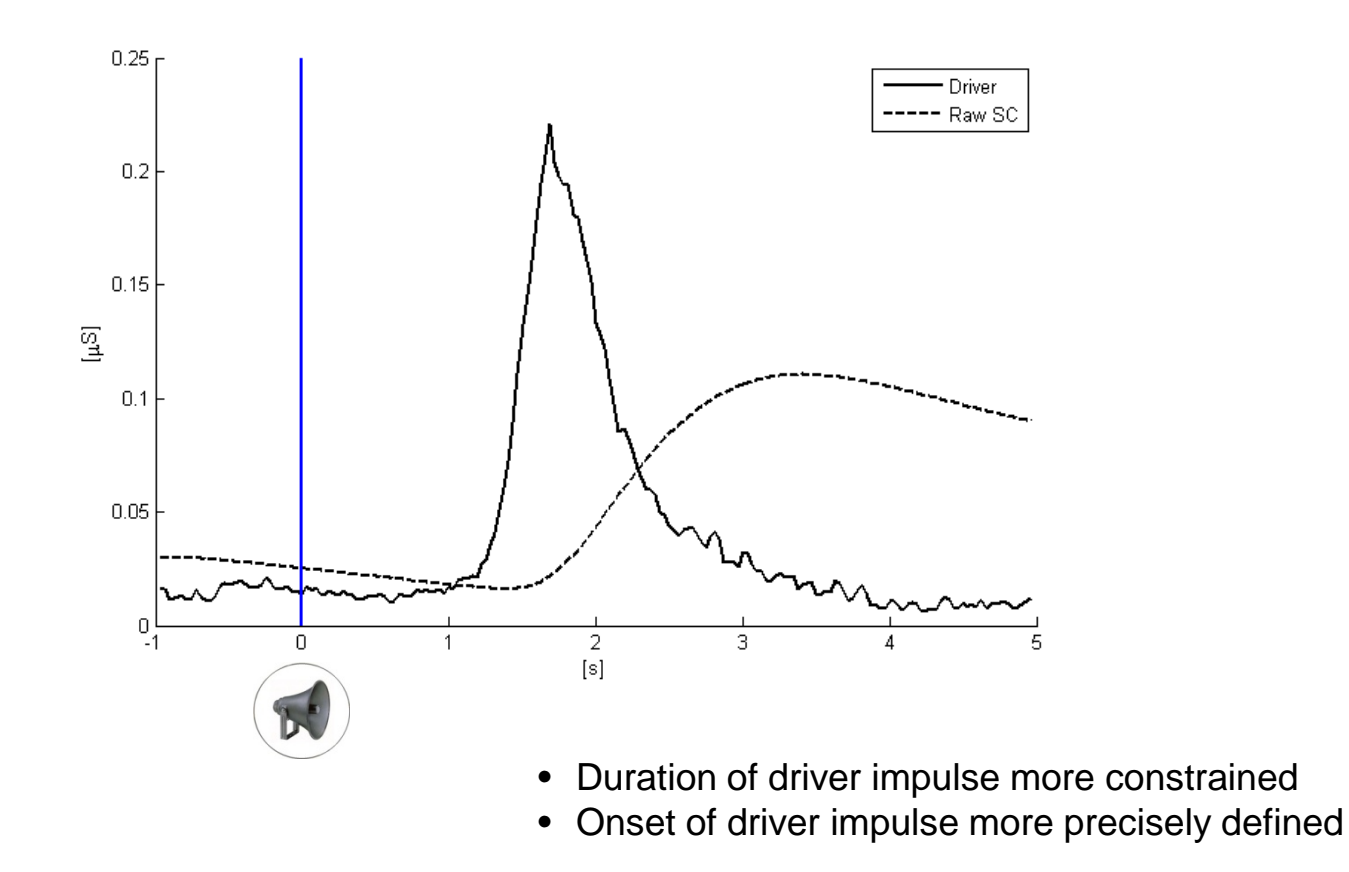

### Event-related response by ISI

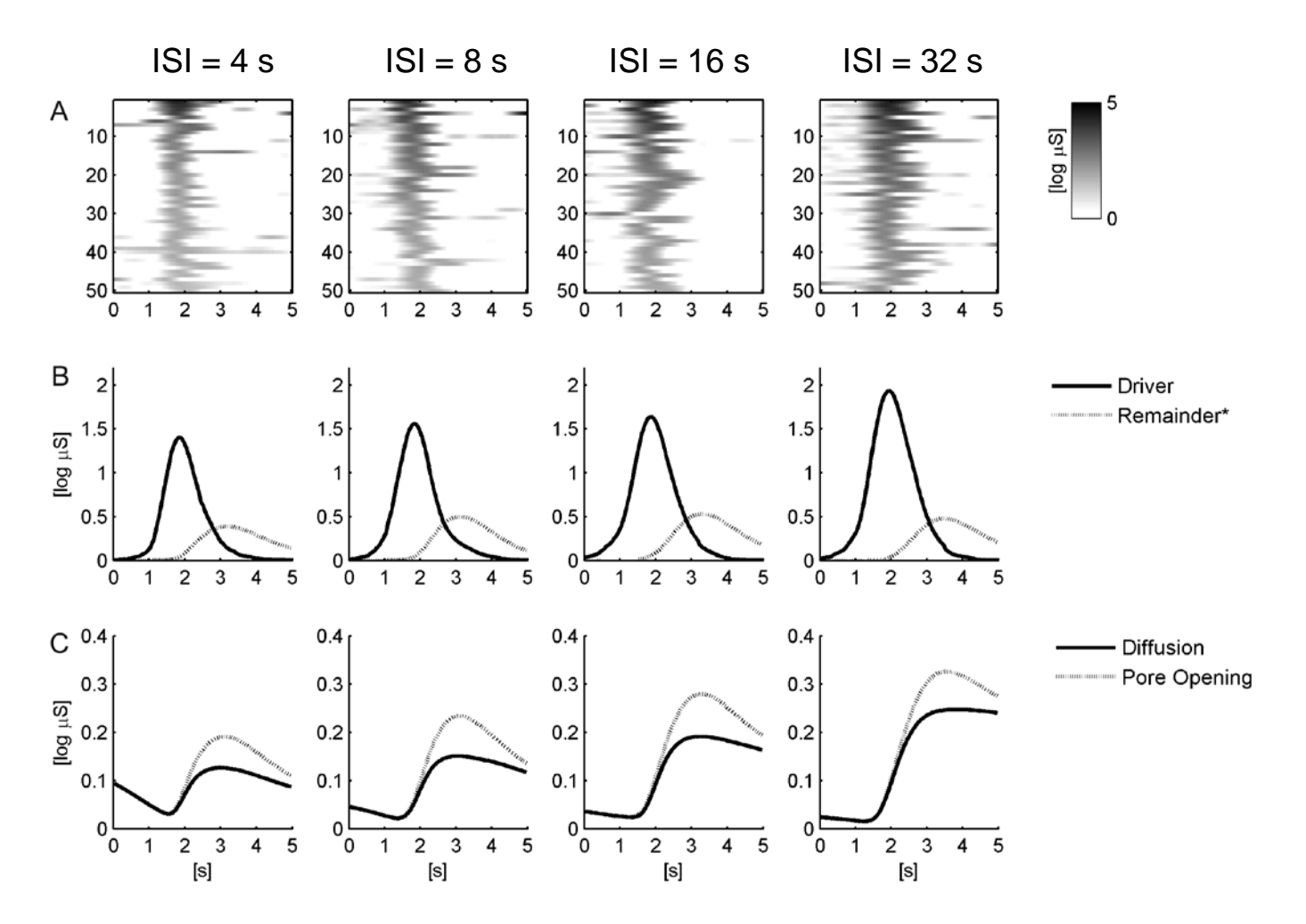

#### **Results**:

Amplitude: + 17% Onset: -340ms

### Features:

- Physiological rationale of SCR shape
- Estimation of tonic component
- Estimation of inter-individual SCR shape  $(\tau)$
- Full component-model of raw SC data
- Unbiased estimation of SCR-magnitude
- Facilitates study of physiological model of SCR

### Challenges:

- Sensitive to data quality (e.g., artifacts)
- Time consuming procedure
- Driver may not fully reflect SNA

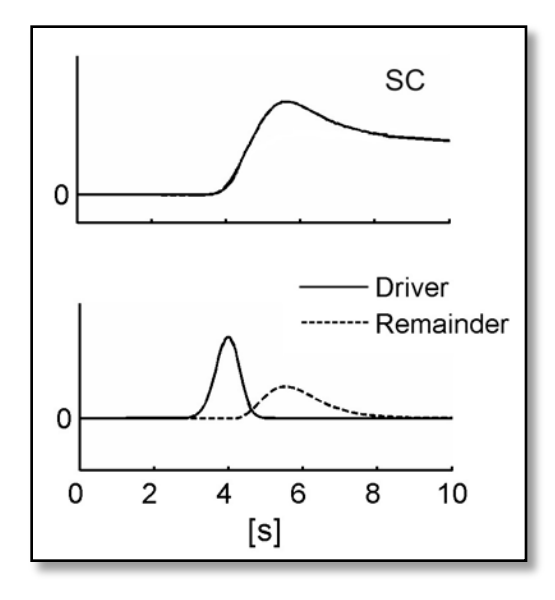

## Rationale of Continuous Decomposition Analysis

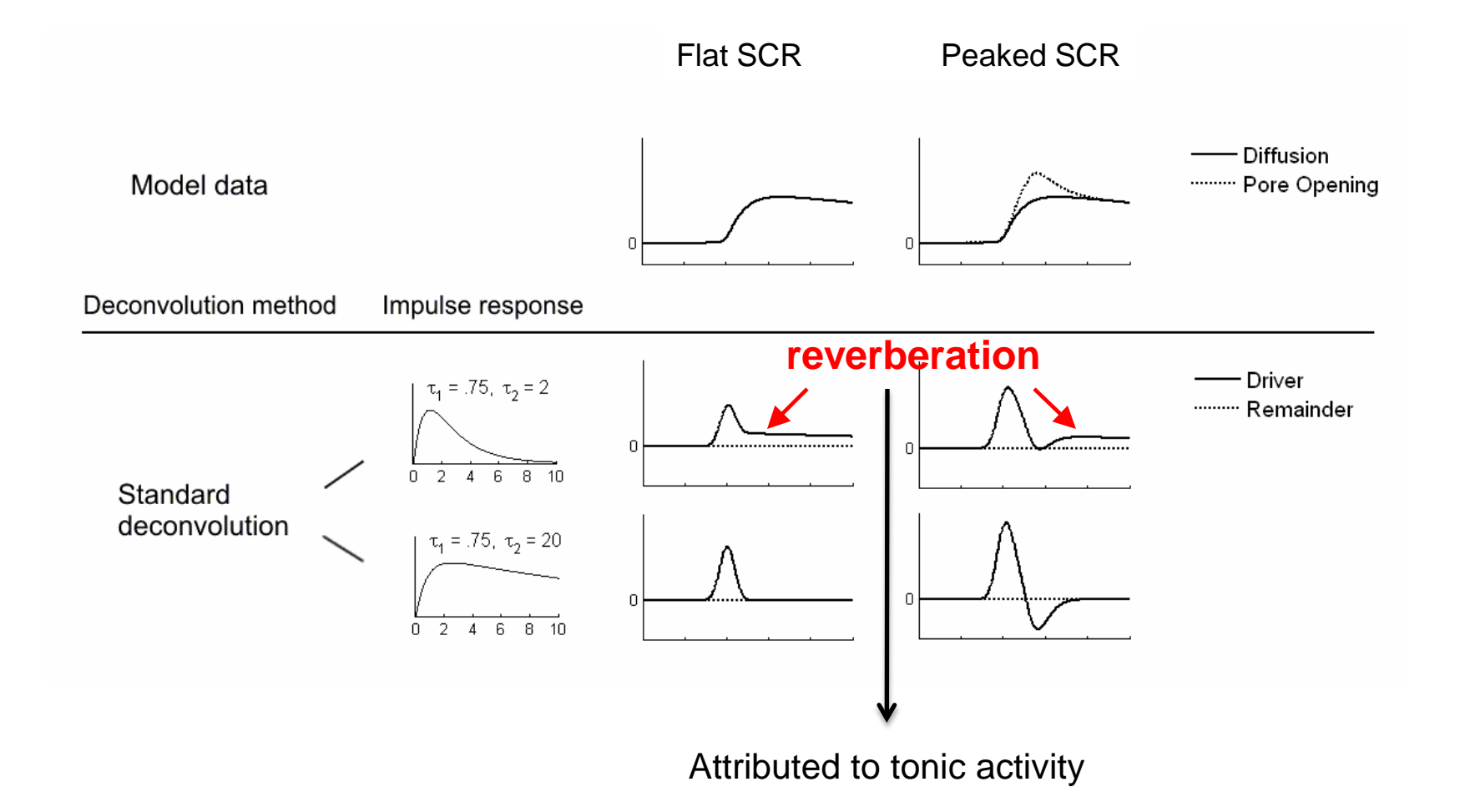

### Continuous Decomposition Analysis (Phasic Driver Extraction)

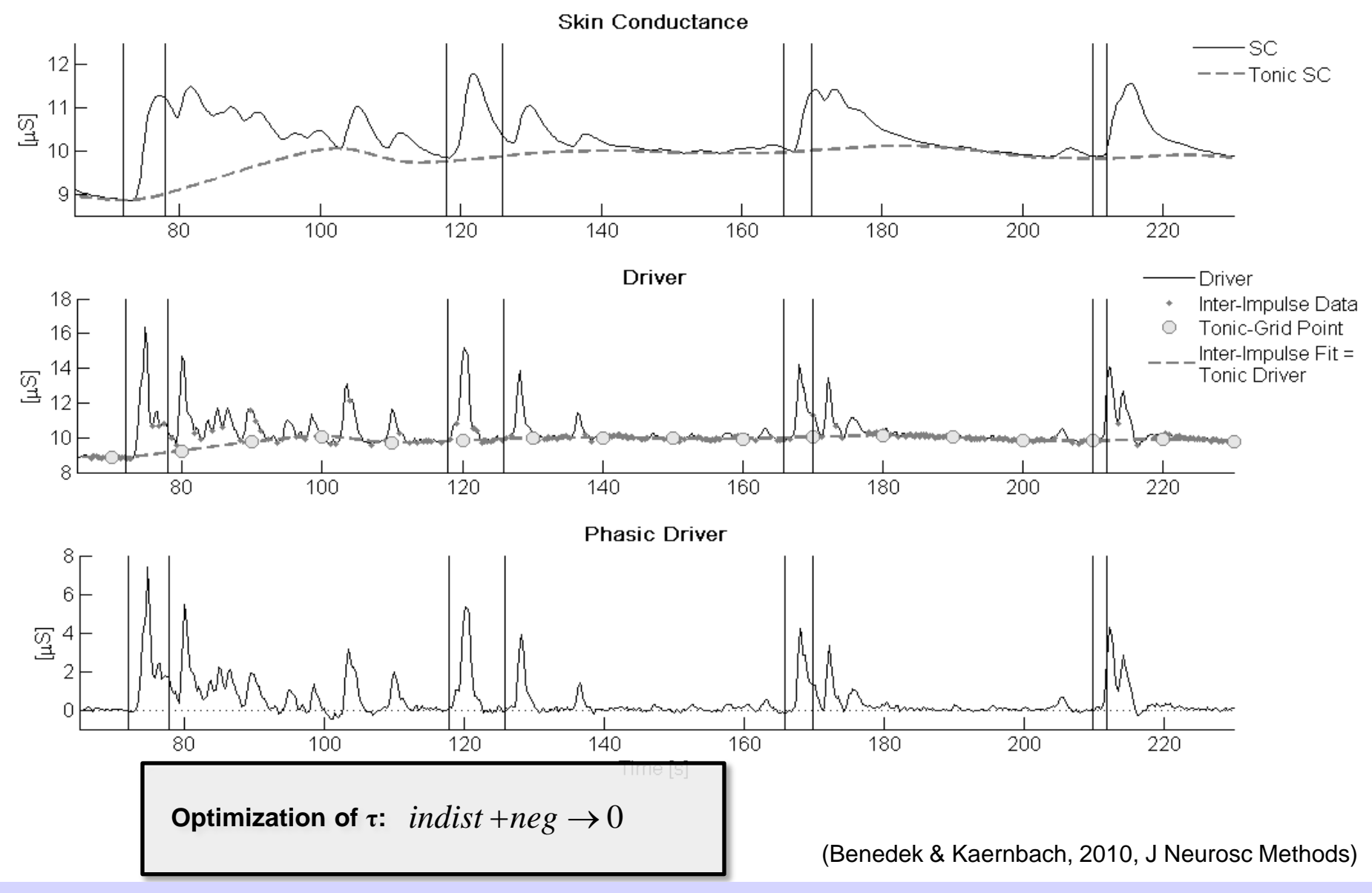

Analysis of EDA data using Ledalab – Mathias Benedek

## Continuous Decomposition Analysis (Phasic Driver Extraction)

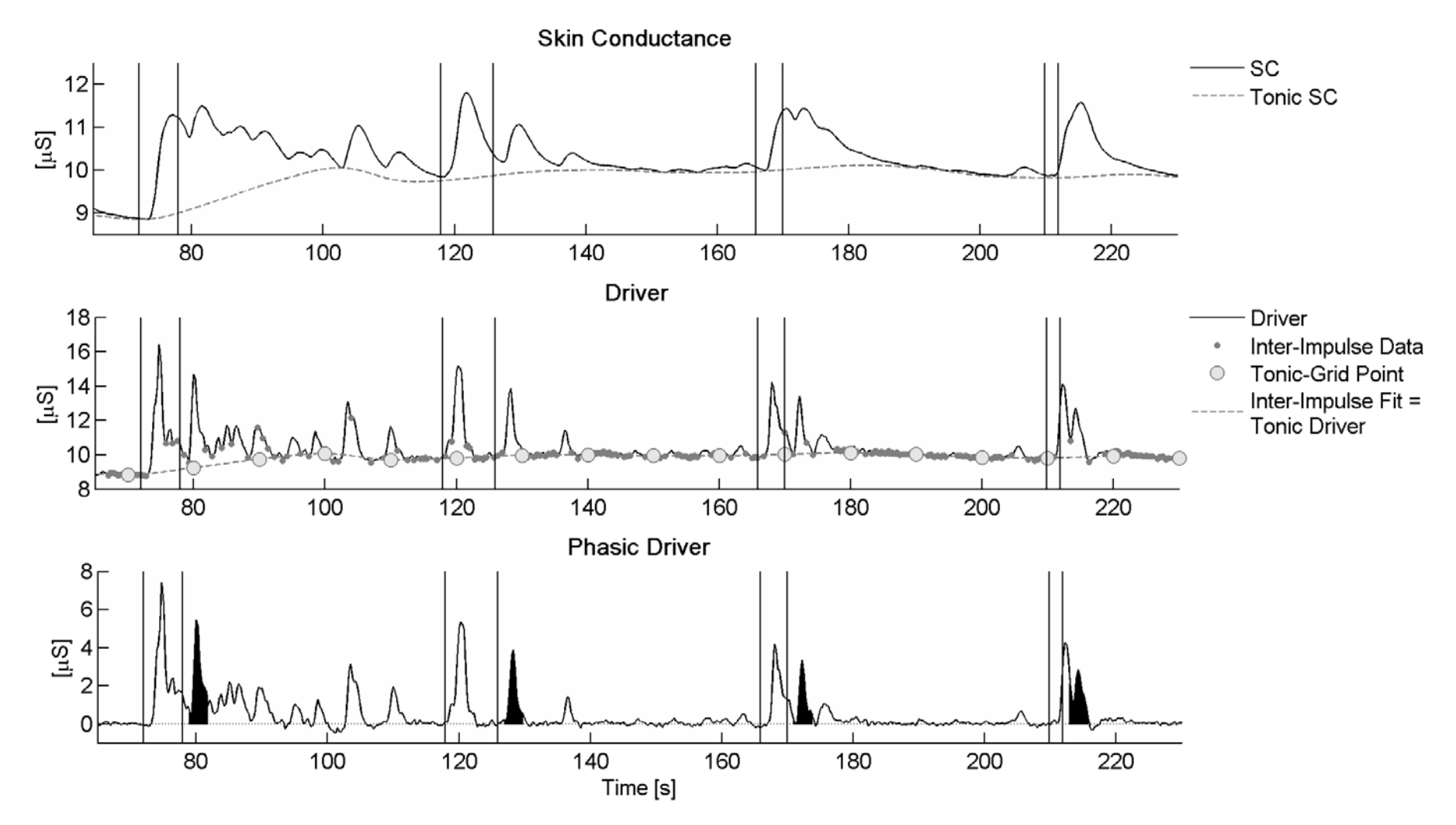

Integrated SCR (ISCR): Time integral of phasic driver over response window

(Benedek & Kaernbach, 2010, J Neurosc Methods)

### Event-related response by ISI

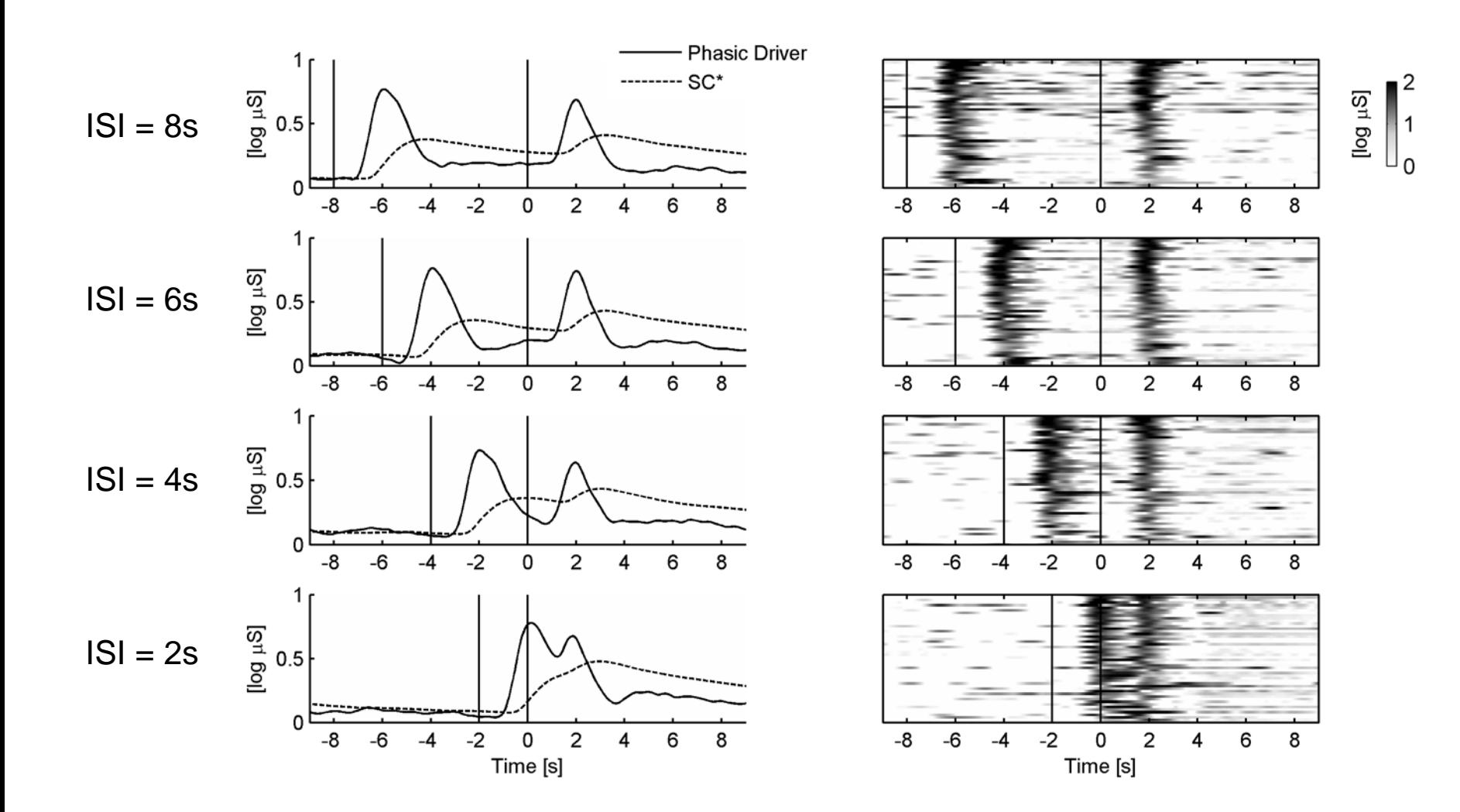

### SCR amplitude by method

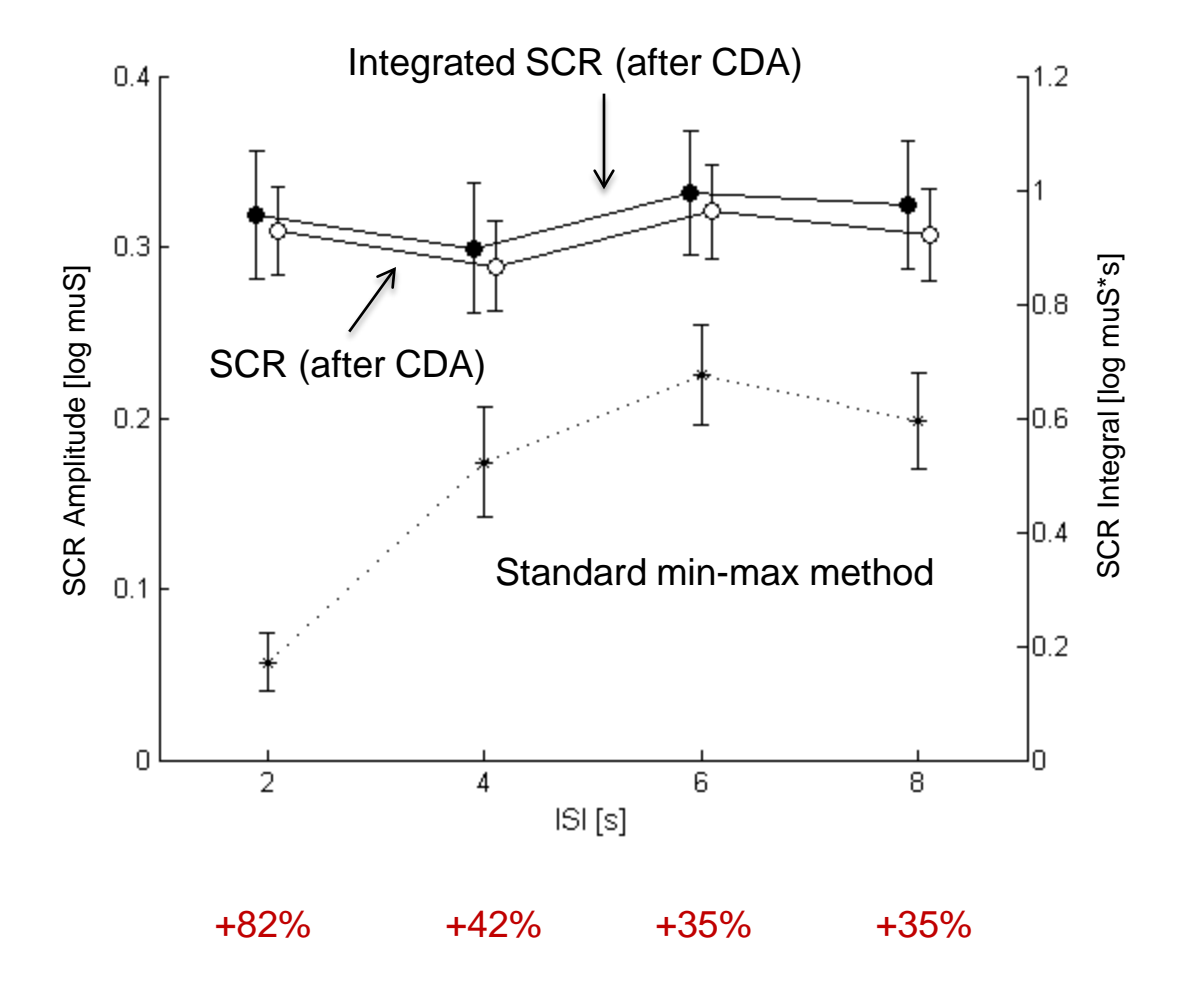

### Simulation: Effect of SCR offset on amplitude

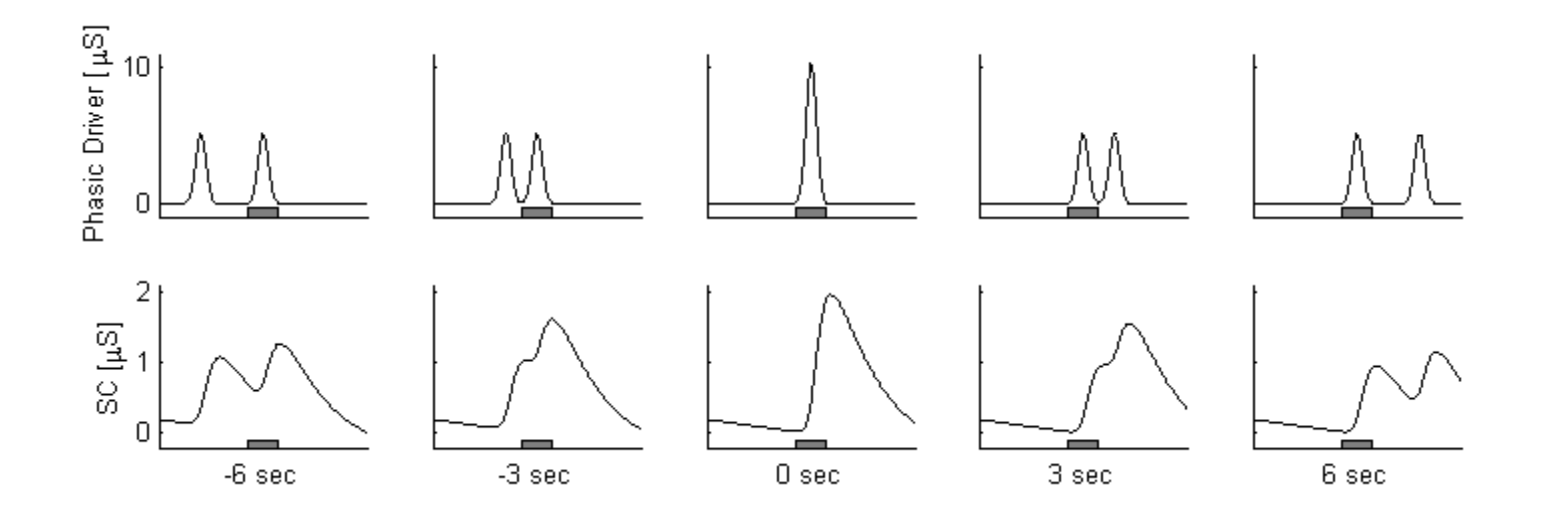

### Simulation: Effect of SCR offset on amplitude

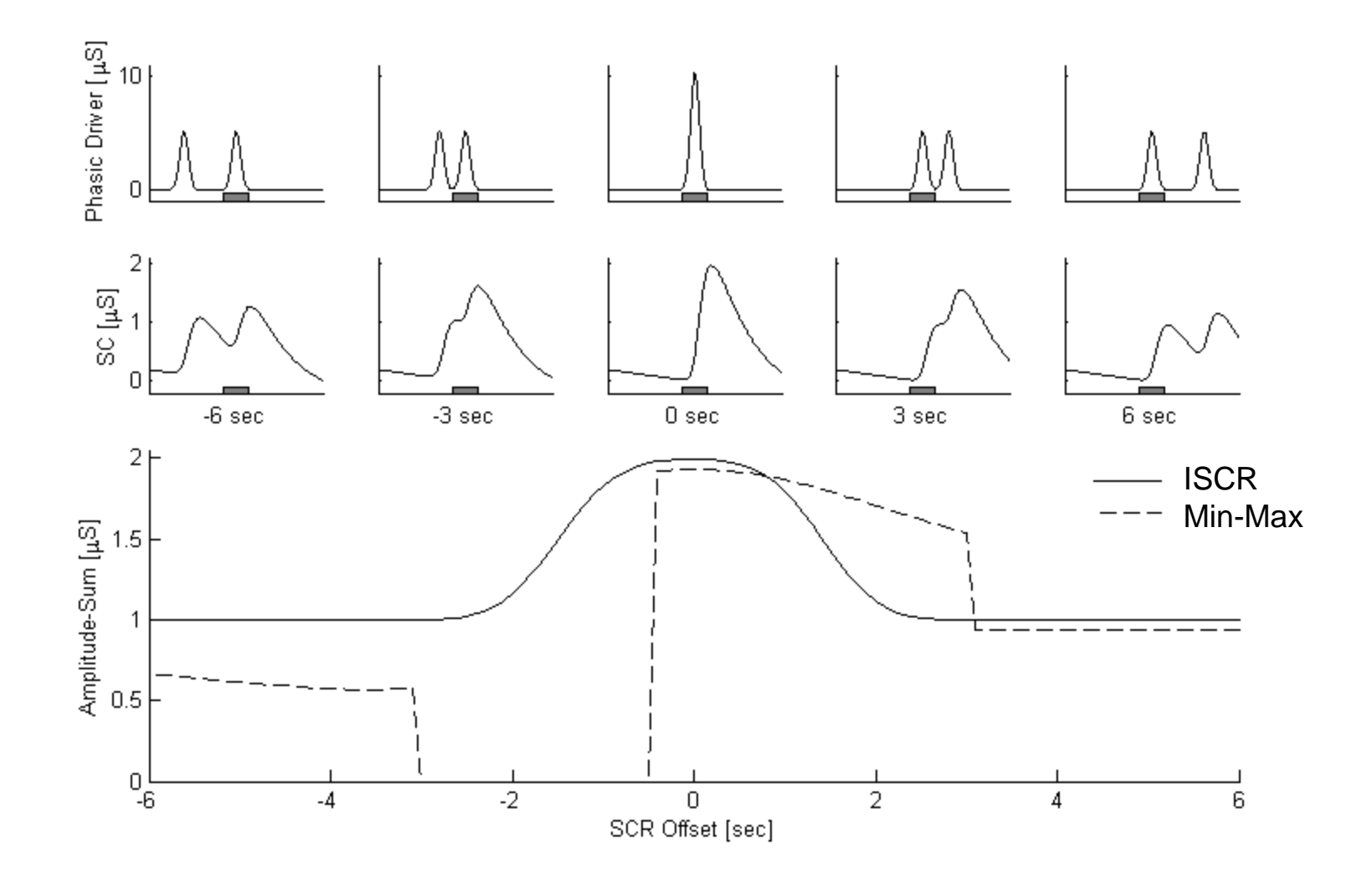

## Continuous Decomposition Analysis

Features:

- Physiological rationale of SCR shape
- Estimation of tonic component
- Estimation of inter-individual SCR shape  $(\tau)$
- Full component-model of raw SC data
	- $\rightarrow$  Separation of continuous tonic and phasic data
- Unbiased estimation of SCR-magnitude + Consideration of continuous response information
- (Facilitates study of physiological model of SCR)

Challenges:

- Sensitive to data quality (e.g., artifacts)  $\rightarrow$  Robust
- Time consuming procedure  $\rightarrow$  Fast and efficient
- Driver may not fully reflect SMNA  $\rightarrow$  Driver may reflect SMNA
- Avoids quantization effect

### Documentation and References

#### On **Continuous Decomposition Analysis (CDA) method** and/or **Avoiding biases of classic peak detection methods**:

• Benedek, M. & Kaernbach, C. (2010). A continuous measure of phasic electrodermal activity. *Journal of Neuroscience Methods, 190*, 80-91. [\[link\]](http://dx.doi.org/10.1016/j.jneumeth.2010.04.028)

#### On **Discrete Deconvolution Analysis (DDA) method** and/or the **Consideration of the individual physiological shape of the SCR** :

• Benedek, M. & Kaernbach, C. (2010). Decomposition of skin conductance data by means of nonnegative deconvolution. *Psychophysiology, 47*, 647-658. [\[link\]](http://dx.doi.org/10.1111/j.1469-8986.2009.00972.x)

Psychophysiology, 49 (2012), 1017-1034. Wiley Periodicals, Inc. Printed in the USA. Copyright © 2012 Society for Psychophysiological Research DOI: 10.1111/j.1469-8986.2012.01384.x

#### **COMMITTEE REPORT**

Publication recommendations for electrodermal measurements

SOCIETY FOR PSYCHOPHYSIOLOGICAL RESEARCH AD HOC COMMITTEE ON ELECTRODERMAL MEAS-URES: WOLFRAM BOUCSEIN,<sup>a</sup> DON C. FOWLES,<sup>b</sup> SVERRE GRIMNES,<sup>cd</sup> GERSHON BEN-SHAKHAR,<sup>e</sup> WALTON T. ROTH,<sup>f</sup> MICHAEL E. DAWSON,<sup>g</sup> AND DIANE L. FILION<sup>h</sup>

<sup>a</sup>University of Wuppertal, Wuppertal, Germany <sup>b</sup>University of Iowa, Iowa City, Iowa, USA <sup>e</sup>University of Oslo, Oslo, Norway <sup>d</sup>Department of Clinical and Biomedical Engineering, Rikshospitalet, Oslo University Hospital HF, Oslo, Norway <sup>e</sup>The Hebrew University of Jerusalem, Jerusalem, Israel <sup>f</sup>VA Palo Alto Health Care System, Palo Alto, California, USA <sup>8</sup>University of Southern California, Los Angeles, California, USA <sup>h</sup>University of Missouri-Kansas City, Kansas City, Missouri, USA

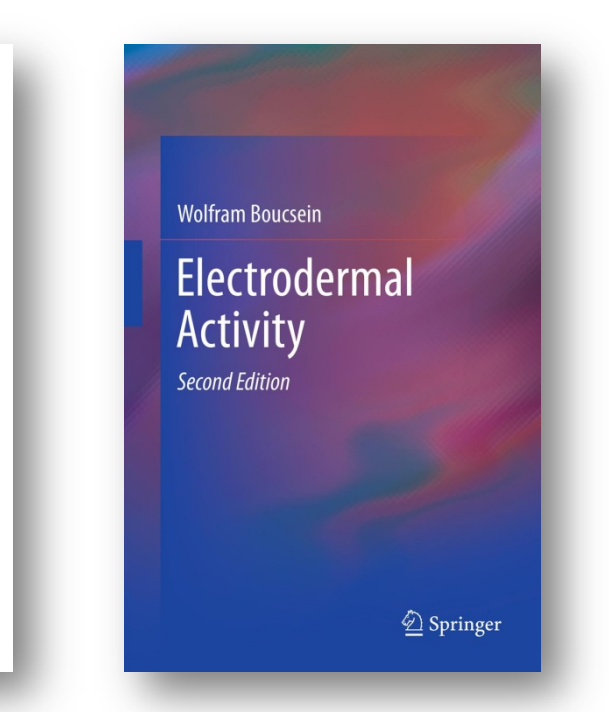

# Using Ledalab for EDA analysis

### Ledalab

- Open Software (Matlab is required)
- Download at website: www.ledalab.de
	- Software updates
	- Online documentation

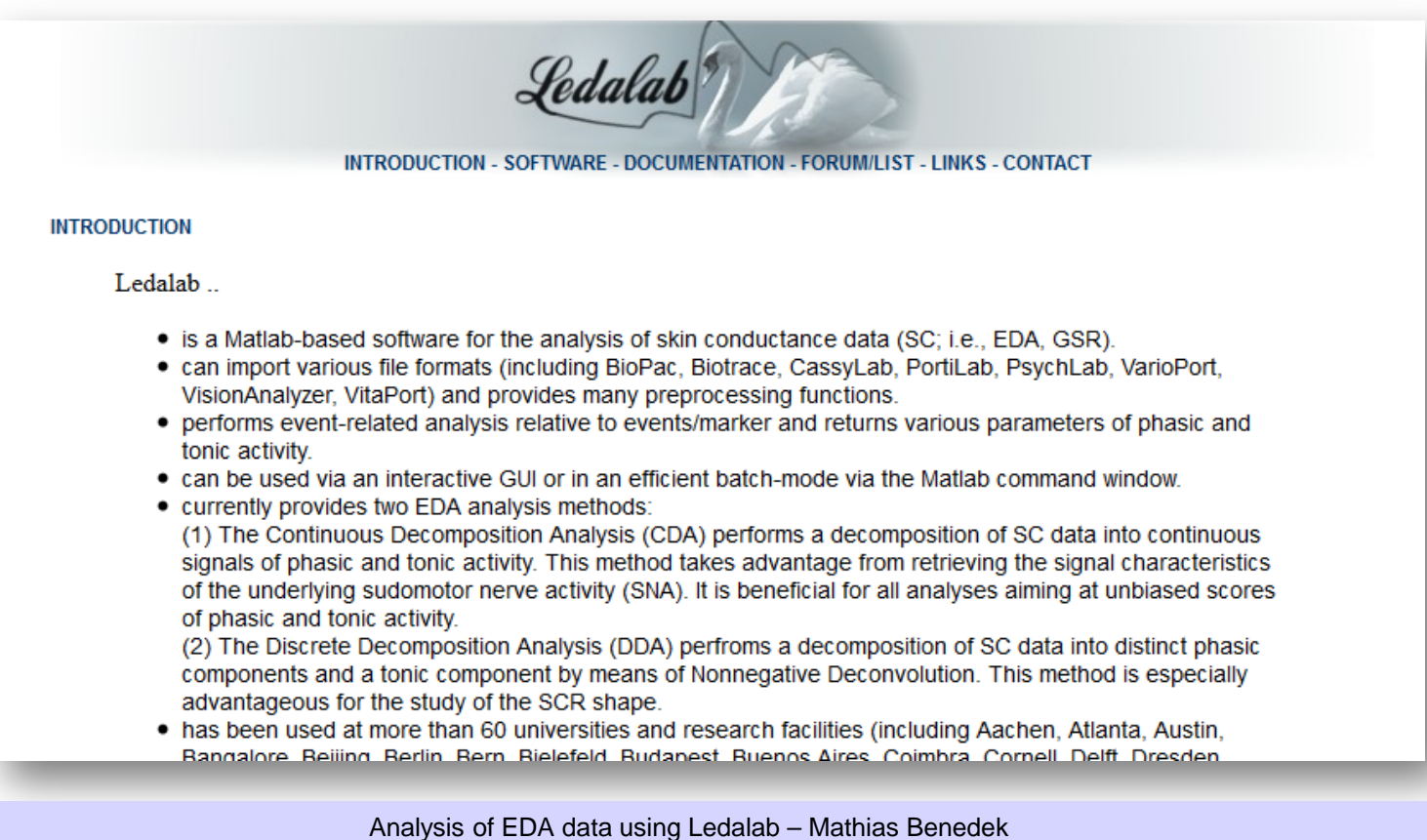

### EDA Analysis Software: Ledalab

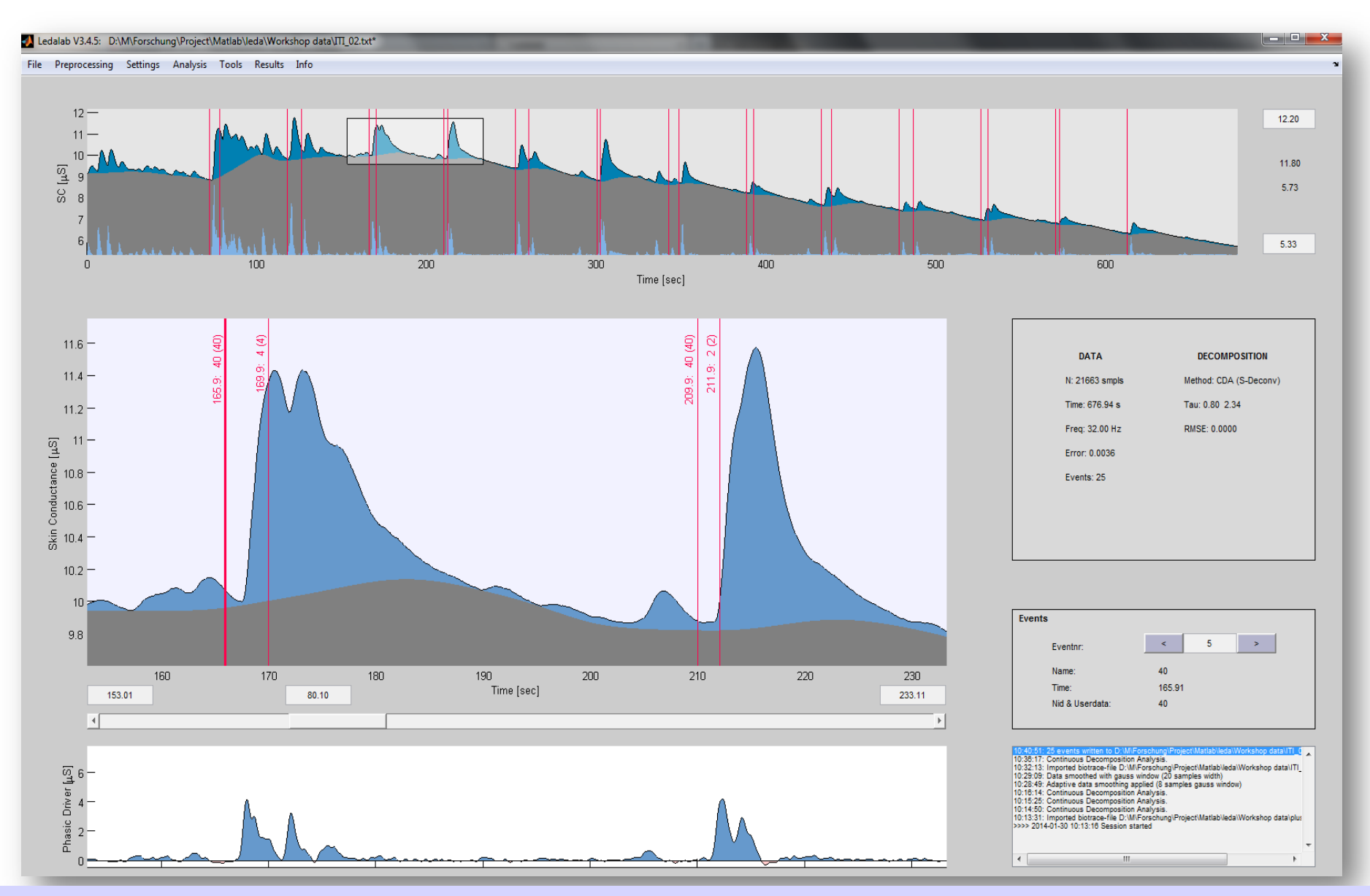

Analysis of EDA data using Ledalab – Mathias Benedek

## Graphical user interface (GUI)

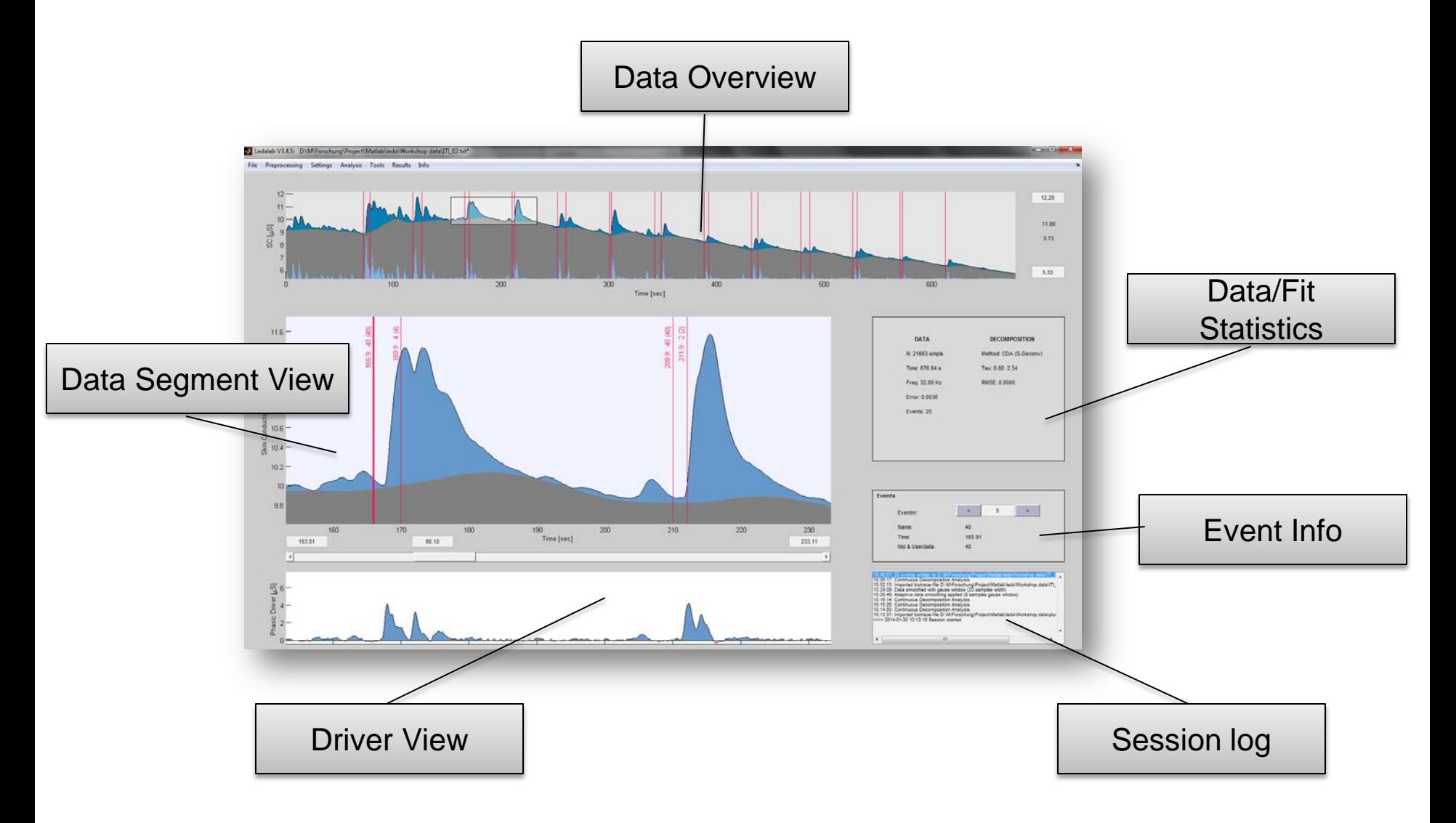

### Data Import

Ledalab supports the import of various data formats (see screenshot).

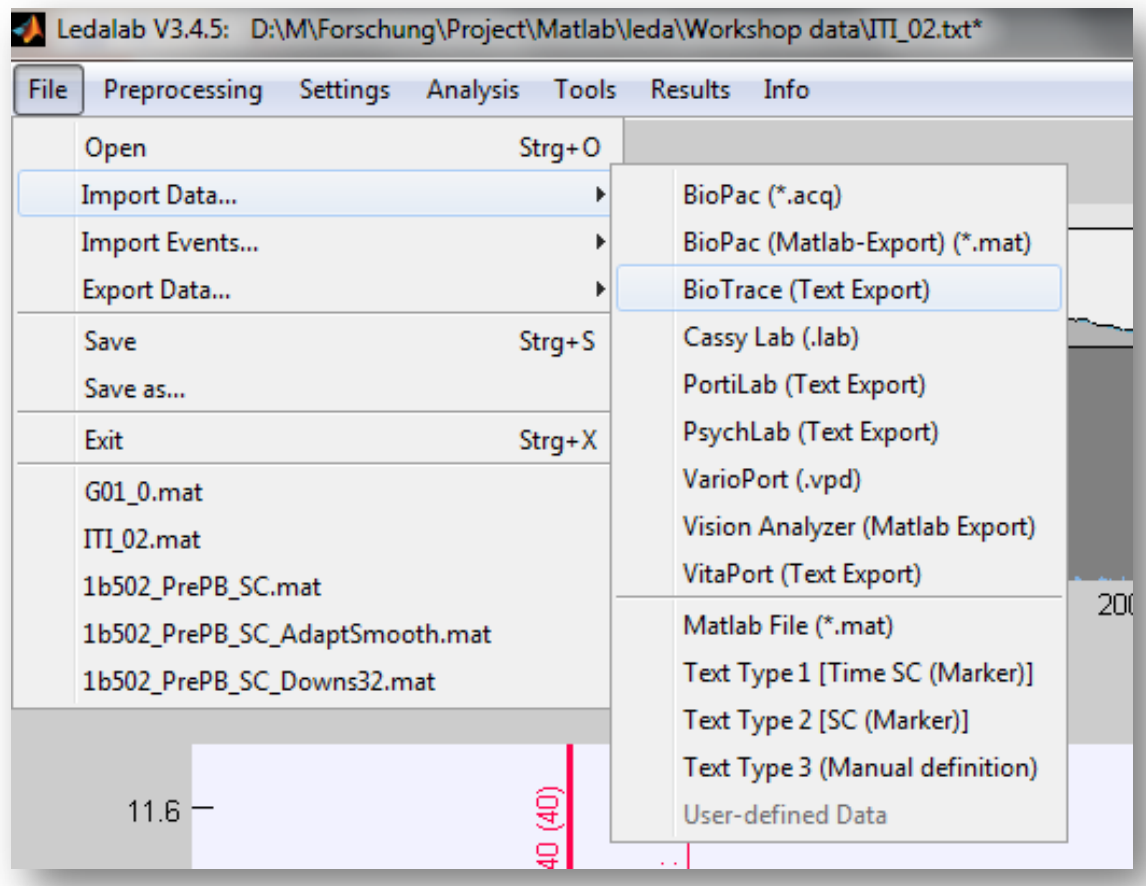

## Preprocessing functions

Ledalab can be used for data preprocessing including cutting, downsampling, smoothing and artifact correction.

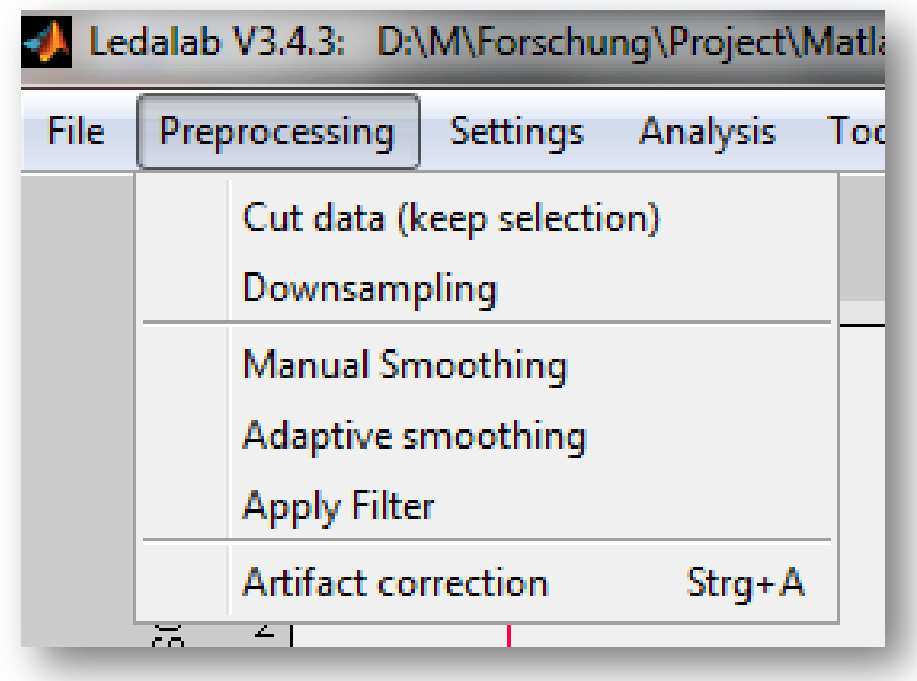

## Analysis

- Methods:
	- Continuous Decomposition Analysis (recommended)
	- Discrete Decomposition Analysis (Nonnegative Deconvolution)
	- Min-max analysis (trough-to-peak): always included
- Steps:
	- Run analysis
	- Optimize analysis
	- Apply to data

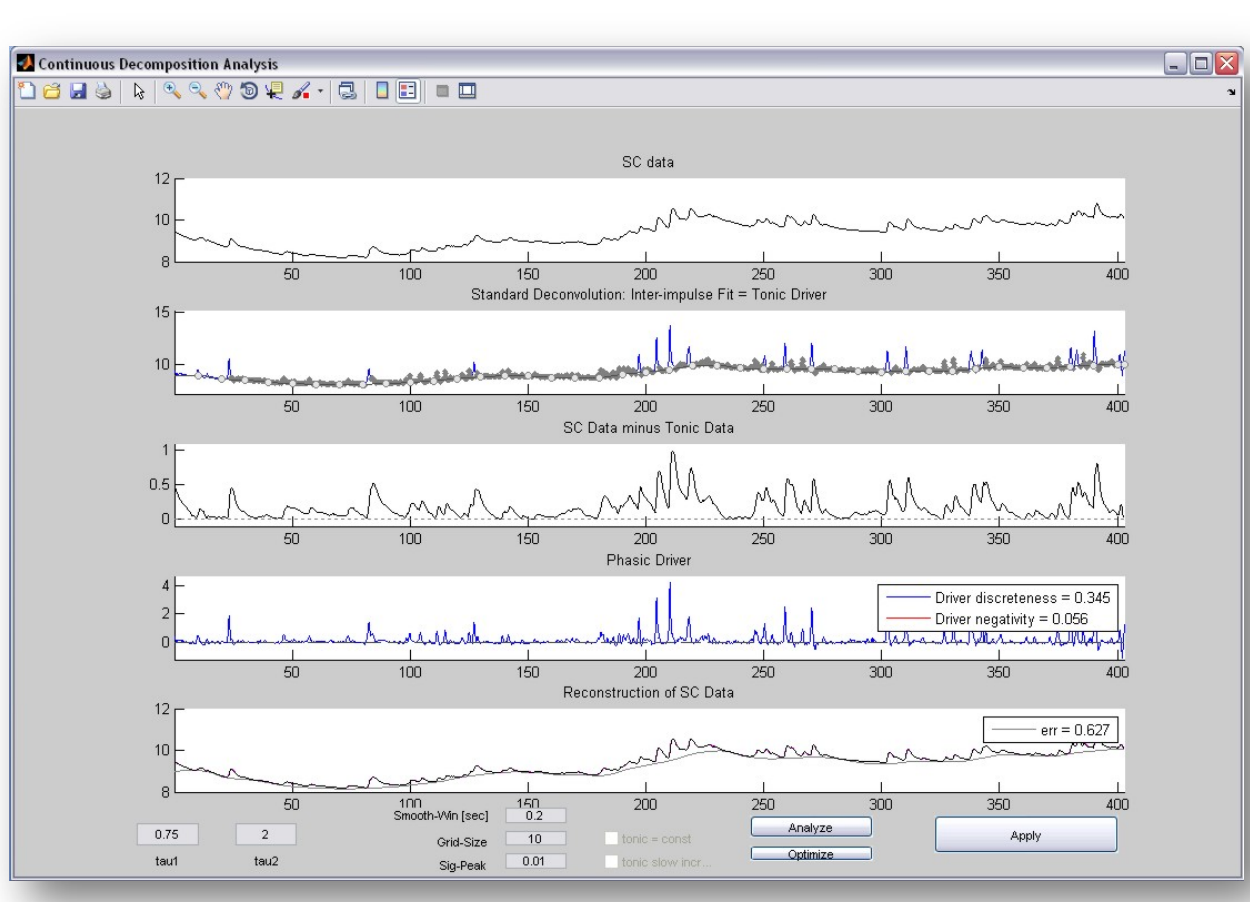

Analysis of EDA data using Ledalab – Mathias Benedek

### Results Export

- Export event-related activation to Excel, Text, or Matlab file
- Many parameters of phasic and tonic activity (see online documentation)
- Additionally, you can save a list of detected SCRs

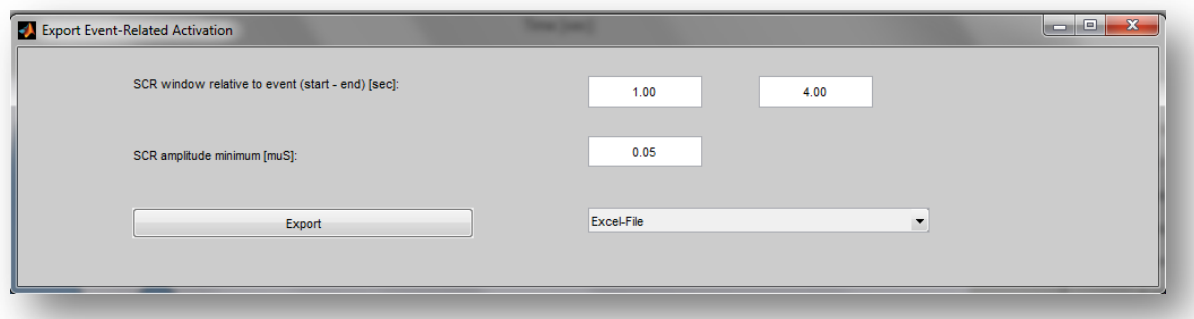

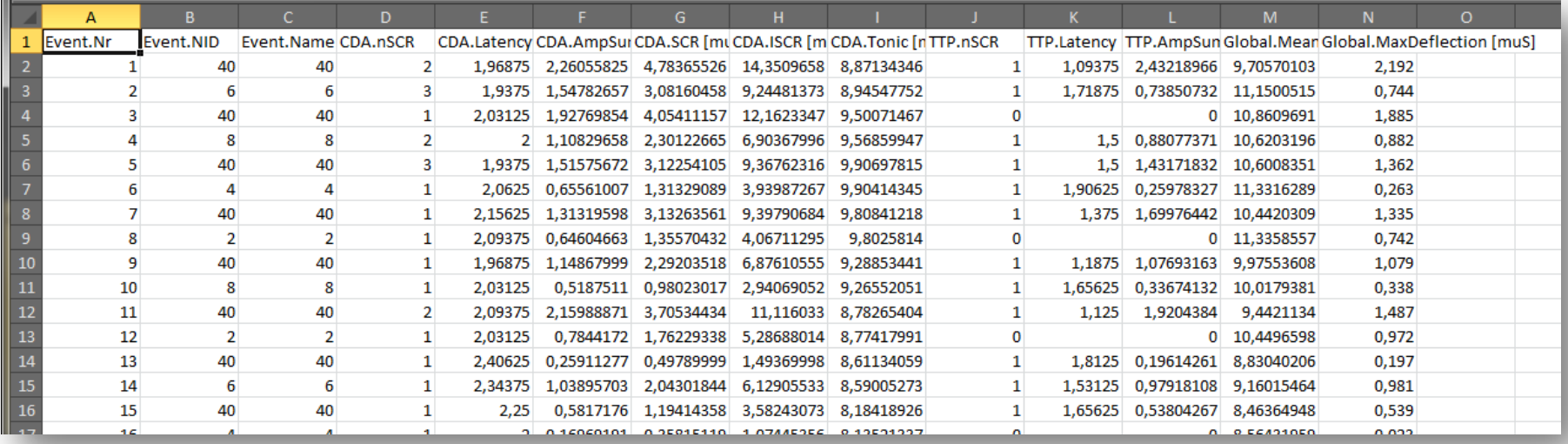

## What EDA scores to use?

Ledalab computes classic and novel scores of phasic and tonic EDA.

EDA scores based on decomposition methods are claimed to be more sensitive (Benedek & Kaernbach, 2010a,b).

They include (for Continuous Decomposition Analysis) e.g.:

- **AmpSum** = Sum of amplitudes of all reconvolved SCR with onset in response window (cf. ITTP in Benedek & Kaernbach, 2010b)
- **ISCR** = Integrated phasic driver activity within response window (thought to correspond to total average sudomotor nerve activity SMNA; Benedek & Kaernbach, 2012b)
- **SCR** = Average phasic driver activity within response window (equals ISCR divided by size of response window; units are muS)
- ... and more

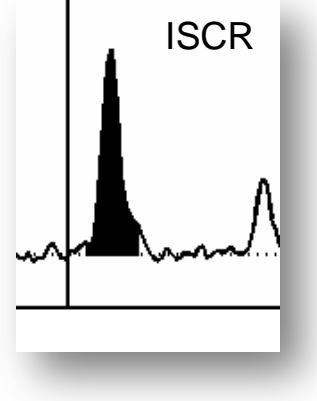

But classic EDA measures such as min-max/through-to-peak amplitudes are always provided additionally if you wish to fall back on them (they do not rely decomposition methods, but on simple peak detection).

### Command line batch-analysis

- Run *Ledalab* directly from Matlab command window
- Analyze all files in folder

**Command Window** 

• Use Ledalab functions related to import, preprocessing, analysis, and results export

[(1 1 . 1 ] / Ledalab('D:\M\Forschung\Project\Matlab\leda\Workshop data', 'open', 'biotrace', 'downsample',2, 'analyze','CDA', 'optimize',2, 'export era',[1 4 .01 1]

```
Command Window
11:34:56: Starting Ledalab batch for D:\M\Forschung\Project\Matlab\leda\Workshop data\ (10 file/s)
11:34:56: Batch-Analyzing ITI 01.txt
Optimized parameter: 1.99 5.61 Error: 0.734 (Initial parameter: 1.00 3.75 Error: 1.467)
Optimized parameter: 2.04 5.40 Error: 0.731 (Initial parameter: 1.00 2.00 Error: 2.750)
 Final optimized parameter: 2.04 5.40 Error: 0.731
 11:35:08: Batch-Analyzing ITI 02.txt
Optimized parameter: 0.96 2.17 Error: 0.681 (Initial parameter: 1.00
                                                                        3.75 Error: 0.980)
Optimized parameter: 1.42 1.70 Error: 0.668 (Initial parameter: 1.00
                                                                        2.00 Error: 0.826)
 Final optimized parameter: 1.42 1.70 Error: 0.668
11:35:16: Batch-Analyzing ITI 03.txt
Optimized parameter: 0.52 0.73 Error: 0.404 (Initial parameter: 1.00 3.75 Error: 8.832)
Optimized parameter: 0.40 0.88 Error: 0.410 (Initial parameter: 1.00
                                                                         2.00 Error: 4.030)
Final optimized parameter: 0.52 0.73 Error: 0.404
11:35:23: Batch-Analyzing ITI 04.txt
```
## Aggregate and save results across files

This is done with the separate script EDA\_Results.m (located in Ledalab main directory)

### Steps:

- 1. Analyze all your EDA data with Ledalab (e.g. using Continous Decomposition Analysis CDA)
- 2. Export event-related activation results (to \*\_era.mat files) (steps 1 and 2 can be done with the command line batch analysis)
- 3. Edit script EDA\_Results.m
	- a) Indicate directory where exported result files (\*\_era.mat) are located
	- b) Indicate whether to use event-IDs or event-names for identifying events (default = event-IDs)
	- c) Select, add, or modify EDA scores to be saved
- 4. Run script EDA\_Results.m (in Matlab command window) to save averaged event-related scores of all experiment subjects to one Excel-file for further statistical analysis

### Direct access to all (raw and analyzed) data

All data can be accessed via the Matlab command window. This could be used for further processing with own scripts.

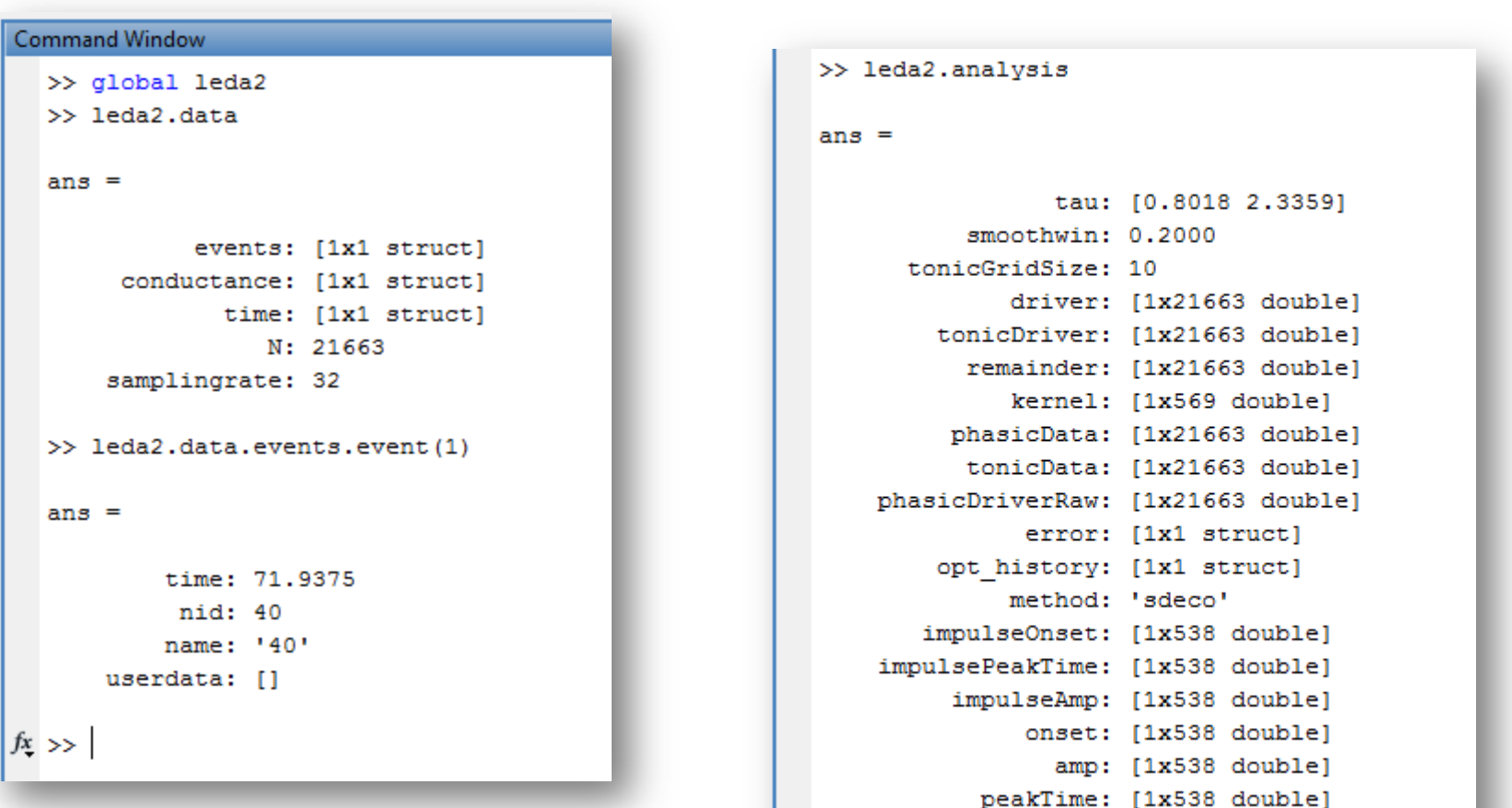